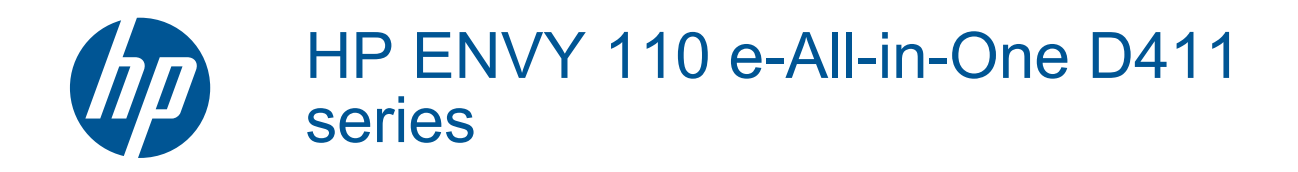

# **Turinys**

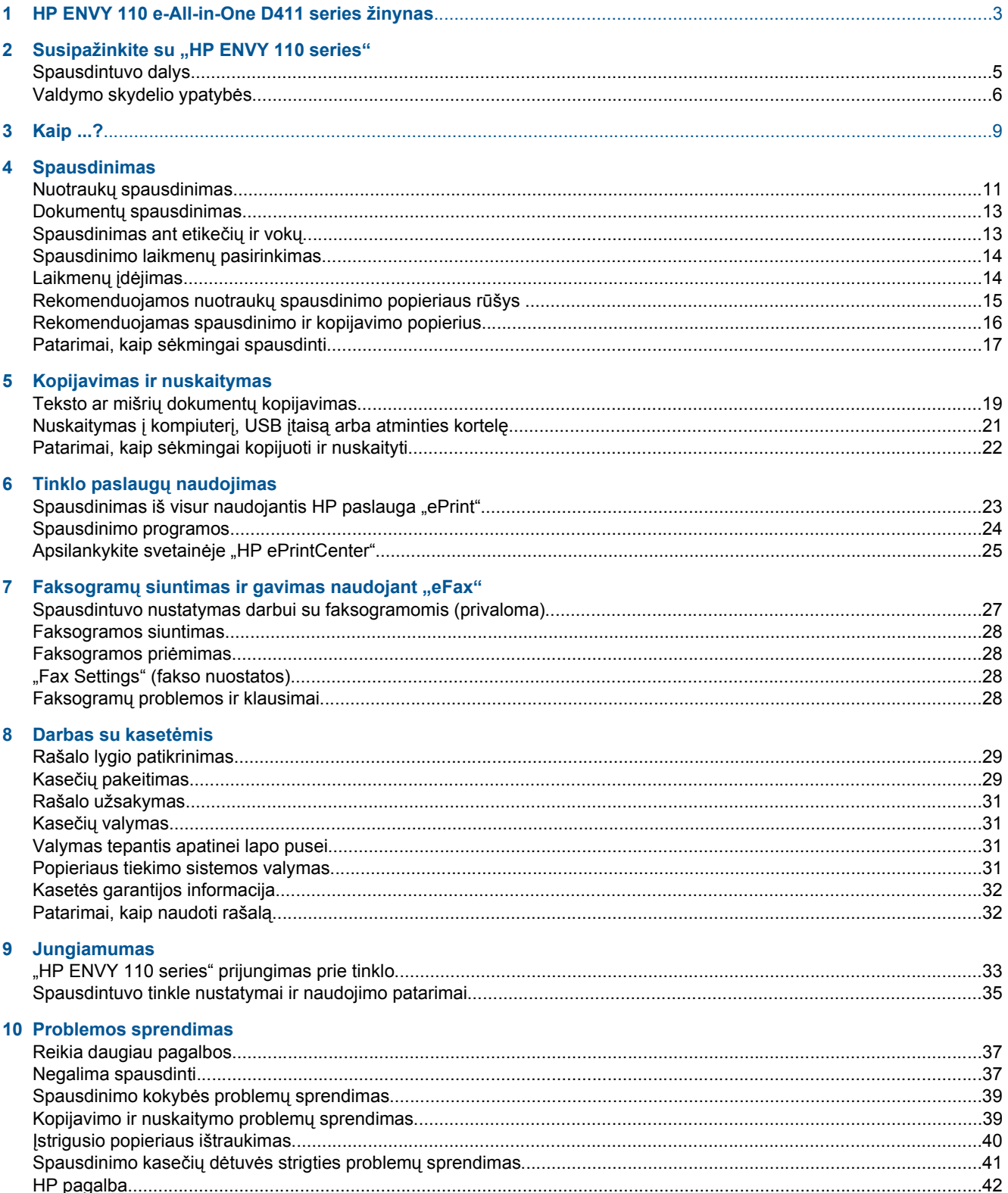

#### 11 Techninė informacija

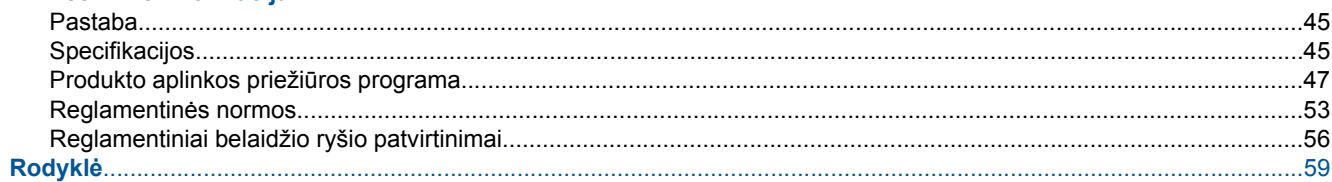

### <span id="page-4-0"></span>**1 HP ENVY 110 e-All-in-One D411 series žinynas**

Informacijos apie "HP ENVY 110 series" rasite:

- • [Susipažinkite su "HP ENVY 110 series", puslapyje 5](#page-6-0)
- • [Kaip ...?, puslapyje 9](#page-10-0)
- • [Spausdinimas, puslapyje 11](#page-12-0)
- • [Kopijavimas ir nuskaitymas, puslapyje 19](#page-20-0)
- Tinklo paslaugų [naudojimas, puslapyje 23](#page-24-0)
- Darbas su kasetė[mis, puslapyje 29](#page-30-0)
- • [Jungiamumas, puslapyje 33](#page-34-0)
- • [Problemos sprendimas, puslapyje 37](#page-38-0)
- Techninė [informacija, puslapyje 45](#page-46-0)
- • [HP pagalba, puslapyje 42](#page-43-0)

Skyrius 1 skyrius

# <span id="page-6-0"></span>**2 Susipažinkite su "HP ENVY 110 series"**

- Spausdintuvo dalys
- [Valdymo skydelio ypatyb](#page-7-0)ės

### **Spausdintuvo dalys**

• **Spausdintuvo priekinės dalies vaizdas**

<span id="page-7-0"></span>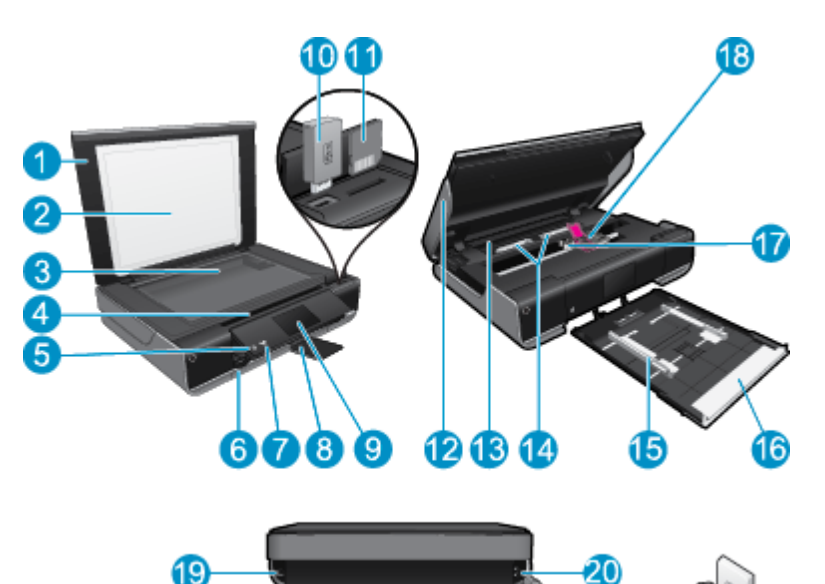

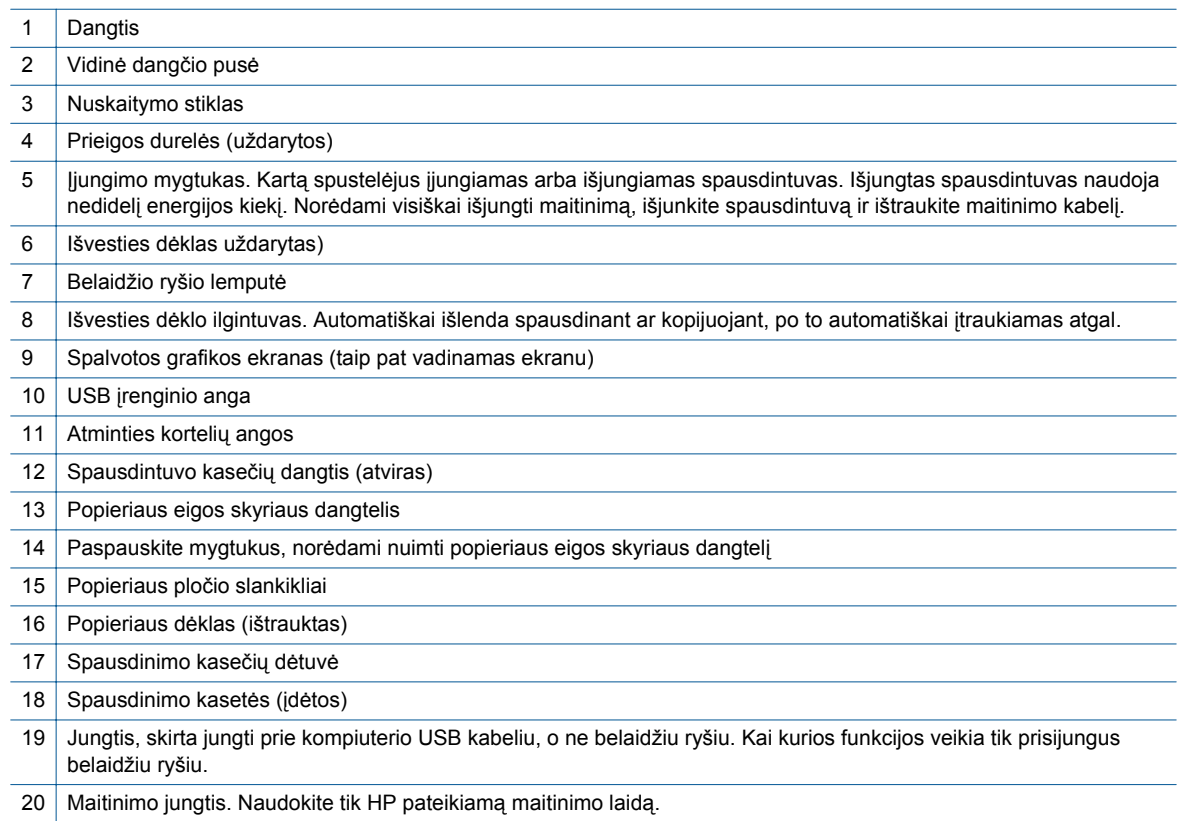

### **Valdymo skydelio ypatybės**

Liečiamajame ekrane rodomi meniu, nuotraukos ir žinutės. Jei norite naršyti nuotraukas, palieskite ir braukite pirštu horizontaliai, norėdami naršyti meniu – braukite vertikaliai.

**Pastaba** "eFax" paslauga gali būti teikiama ne visose šalyse / regionuose.

**series"**

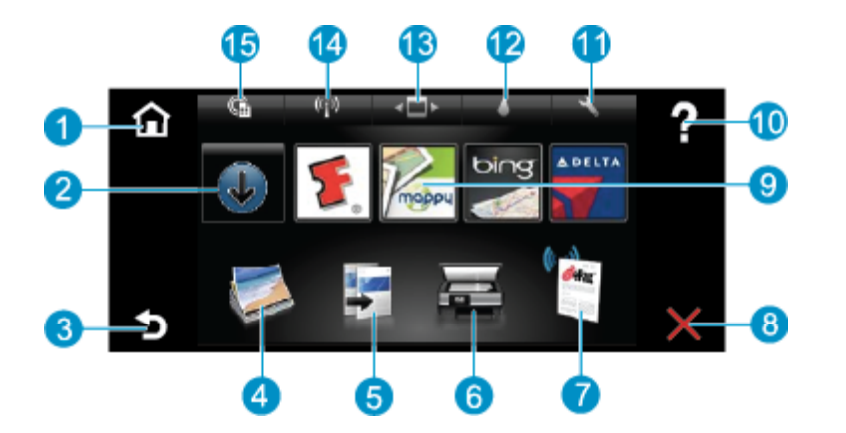

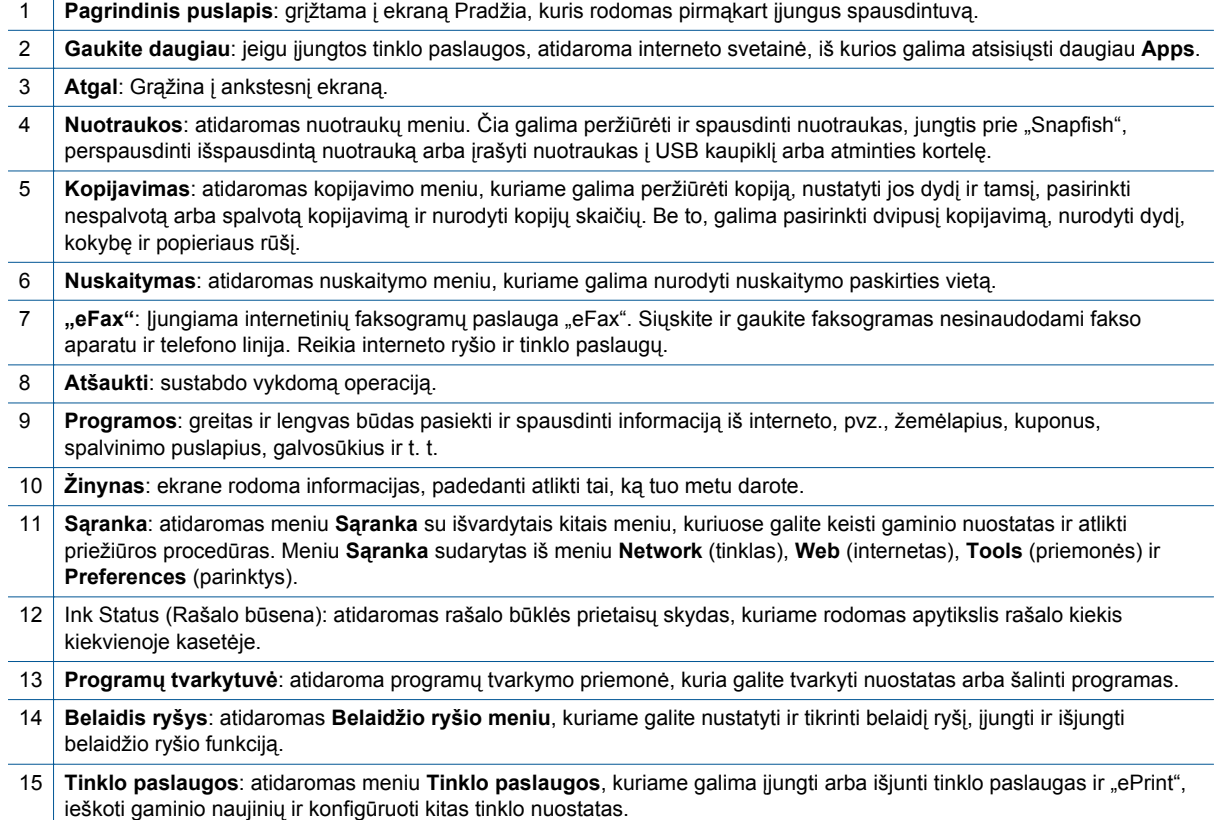

Skyrius 2 skyrius

8 Susipažinkite su "HP ENVY 110 series"

# <span id="page-10-0"></span>**3 Kaip ...?**

Šiame skyriuje pateiktos nuorodos į dažniausiai atliekamas užduotis, kaip antai: nuotraukų spausdinimas, nuskaitymas ir kopijavimas.

- 
- 
- 
- [Spausdinimas iš visur naudojantis HP paslauga "ePrint",](#page-24-0) [puslapyje 23](#page-24-0)
- Faksogramų [siuntimas ir gavimas naudojant "eFax",](#page-28-0) [puslapyje 27](#page-28-0)
- Laikmenų įdė[jimas, puslapyje 14](#page-15-0) Į[strigusio popieriaus ištraukimas, puslapyje 40](#page-41-0)
- Kasečių [pakeitimas, puslapyje 29](#page-30-0) Teksto ar mišrių dokumentų [kopijavimas, puslapyje 19](#page-20-0)
- [Spausdinimo programos, puslapyje 24](#page-25-0) Nuskaitymas į kompiuterį, USB įtaisą [arba atminties](#page-22-0) kortelę[, puslapyje 21](#page-22-0)
	- [Reikia daugiau pagalbos, puslapyje 37](#page-38-0)

Skyrius 3 skyrius

# <span id="page-12-0"></span>**4 Spausdinimas**

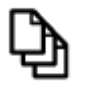

Dokumentų [spausdinimas, puslapyje 13](#page-14-0)

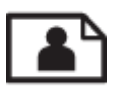

Nuotraukų spausdinimas, puslapyje 11

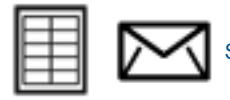

[Spausdinimas ant etike](#page-14-0)čių ir vokų, puslapyje 13

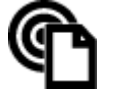

[Spausdinimas iš visur naudojantis HP paslauga "ePrint", puslapyje 23](#page-24-0)

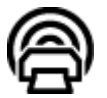

[Spausdinimo programos, puslapyje 24](#page-25-0)

#### **Susijusios temos**

• Laikmenų įdė[jimas, puslapyje 14](#page-15-0) Patarimai, kaip sė[kmingai spausdinti, puslapyje 17](#page-18-0)

### **Nuotraukų spausdinimas**

- Nuotraukų spausdinimas iš atminties kortelės
- Kompiuteryje įrašytų nuotraukų [spausdinimas](#page-13-0)

### **Nuotraukų spausdinimas iš atminties kortelės**

#### **Nuotraukų spausdinimas iš atminties kortelės**

- **1.** Į popieriaus dėklą įdėkite fotopopieriaus.
- **2.** Į lizdą įdėkite atminties kortelę.

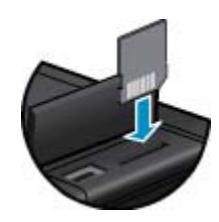

- **3.** Norėdami įjungti nuotraukų meniu, pagrindiniame ekrane palieskite **Photo** (Nuotraukos).
- **4.** Norėdami įjungti nuotraukų meniu, nuotraukų meniu palieskite **View & Print** (žiūrėti ir spausdinti).
- **5.** Palieskite **Select All** (žymėti viską), jeigu norite spausdinti visas atminties kortelėje esančias nuotraukas. Kitas būdas: paliesdami ir braukdami pirštu naršykite nuotraukas. Palieskite nuotraukas, kurias norite pažymėti.
- **6.** Kad pamatytumėte daugiau nuotraukų, palieskite aukštynkryptę arba žemynkryptę rodyklę.
- <span id="page-13-0"></span>**7.** Norėdami pasirinkti pažymėtų nuotraukų redagavimo parinktis, palieskite **Edit** (redaguoti). Nuotrauką galima sukti, apkarpyti, įjungti arba išjungti koregavimo funkciją, keisti šviesumą arba pasirinkti spalvų efektą.
- **8.** Norėdami peržiūrėti spausdinti pasirinktas nuotraukas, palieskite **Print** (spausdinti). Norėdami keisti išdėstymą, popieriaus rūšį, šalinti raudonų akių efektą, automatiškai lygiuoti arba nustatyti datos žymą, palieskite **Settings** (nuostatos). Bet kokias naujas nuostatas galite įrašyti kaip numatytąsias. Norėdami nieko nepasirinkę uždaryti meniu, dar kartą palieskite **Settings** (nuostatos).
- **9.** Spustelėkite **Print** (spausdinti), kad pradėtumėte spausdinti. Pakyla valdymo skydelis ir automatiškai išstumiamas išvesties dėklo ilgiklis. Nuėmus išspausdintas nuotraukas ilgiklis automatiškai įtraukiamas.

### **Kompiuteryje įrašytų nuotraukų spausdinimas**

Daugumą spausdinimo nuostatų automatiškai valdo taikomoji programa. Jums reikia rankiniu būdu pakeisti nustatymus tik tada, kai norite keisti spausdinimo kokybę, spausdinti ant specifinio popieriaus ar skaidrės, ar naudoti specifines funkcijas.

#### **Kaip spausdinti nuotraukas ant fotopopieriaus**

- **1.** Įsitikinkite, kad išvesties dėklas yra atidarytas.
- **2.** Iš įvesties dėklo išimkite visą jame esantį popierių ir įdėkite fotopopieriaus spausdinamąja puse žemyn.
	- **Pastaba** Jei jūsų naudojamas fotopopierius yra perforuotas, įdėkite jį taip, kad skylutės būtų viršuje. ⊯

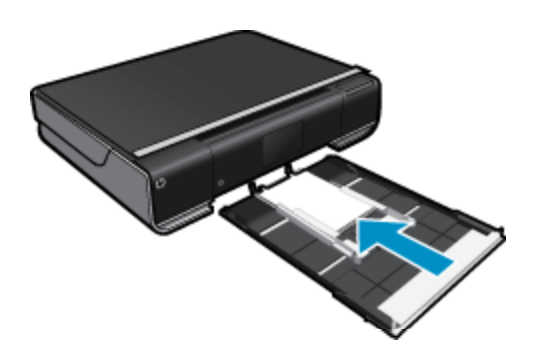

Plačiau apie tai skaitykite Laikmenų įdė[jimas, puslapyje 14.](#page-15-0)

- **3.** Meniu **File** (failas) spustelėkite **Print** (spausdinti).
- **4.** Įsitikinkite, kad produktas yra pasirinktas spausdintuvas.
- **5.** Spustelėkite mygtuką, kuris atidaro dialogo langą **Properties** (ypatybės). Priklausomai nuo taikomosios programos šis mygtukas gali vadintis **Properties** (ypatybės), **Options** (parinktys), **Printer Setup** (spausdintuvo sąranka), **Printer** (spausdintuvas) arba **Preferences** (pagrindinės parinktys).
- **6.** Pasirinkite norimas parinktis.
	- Skirtuke **Layout** (išdėstymas) pasirinkite kryptį **Portrait** (vertikalus) arba **Landscape** (horizontalus).
	- Skirtuke **Paper/Quality** (popierius / kokybė) pasirinkite atitinkamą popieriaus dydį ir popieriaus tipą iš išskleidžiamųjų sąrašų **Paper Size** (popieriaus dydis) ir **Media** (laikmena).
	- Spustelėkite **Advanced** (išplėstinės) ir pasirinkite atitinkamą išvesties kokybę iš sąrašo **Printer Features** (spausdintuvo funkcijos).
	- **Pastaba** Kad spausdintumėte didžiausia raiška, **Print Quality** (spausdinimo kokybės) nuostatose pasirinkite **Photo Paper** (fotopopierius) ir **Best Quality** (geriausia kokybė). Patikrinkite, kad spausdintumėte spalvotai. Pasirinkite skirtuką **Advanced** (išplėstinės) ir pasirinkite nuostatos **Enable Maximum dpi** (įjungti didžiausią taškų colyje skaičių) reikšmę **Yes** (taip).
- **7.** Spustelėkite **OK** (gerai), kad grįžtumėte į dialogo langą **Properties** (ypatybės).
- **8.** Spustelėkite **OK** (gerai), tada spustelėkite **Print** (spausdinti) arba **OK** (gerai) dialogo lange **Print** (spausdinti).
- **Pastaba** Ivesties dėkle nepalikite nepanaudoto fotopopieriaus. Popierius gali pradėti raitytis, todėl ant jo išspausdintų spaudinių kokybė gali būti prasta. Prieš spausdinant fotopopierių reikia ištiesinti.

<span id="page-14-0"></span>Daugumą spausdinimo nuostatų automatiškai valdo taikomoji programa. Jums reikia rankiniu būdu pakeisti nustatymus tik tada, kai norite keisti spausdinimo kokybę, spausdinti ant specifinio popieriaus ar skaidrės, ar naudoti specifines funkcijas.

#### **Kaip spausdinti iš taikomosios programos**

- **1.** Įsitikinkite, kad išvesties dėklas yra atidarytas.
- **2.** Patikrinkite, ar į įvesties dėklą įdėjote popieriaus.

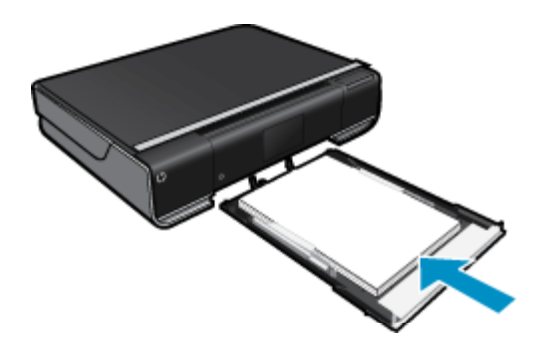

Plačiau apie tai skaitykite Laikmenų įdė[jimas, puslapyje 14](#page-15-0).

- **3.** Programinėje įrangoje spustelėkite mygtuką **Print** (spausdinti).
- **4.** Įsitikinkite, kad produktas yra pasirinktas spausdintuvas.
- **5.** Spustelėkite mygtuką, kuris atidaro dialogo langą **Properties** (ypatybės). Priklausomai nuo taikomosios programos šis mygtukas gali vadintis **Properties** (ypatybės), **Options** (parinktys), **Printer Setup** (spausdintuvo sąranka), **Printer** (spausdintuvas) arba **Preferences** (pagrindinės parinktys).
- **6.** Pasirinkite norimas parinktis.
	- Skirtuke **Layout** (išdėstymas) pasirinkite kryptį **Portrait** (vertikalus) arba **Landscape** (horizontalus).
	- Skirtuke **Paper/Quality** (popierius / kokybė) pasirinkite atitinkamą popieriaus dydį ir popieriaus tipą iš išskleidžiamųjų sąrašų **Paper Size** (popieriaus dydis) ir **Media** (laikmena).
	- Spustelėkite **Advanced** (išplėstinės) ir pasirinkite atitinkamą išvesties kokybę iš sąrašo **Printer Features** (spausdintuvo funkcijos).
- **7.** Spustelėdami **OK** (gerai), uždarykite **Properties** (ypatybės)) dialogo langą.
- **8.** Spustelėkite **Print** (spausdinti) ar **OK** (gerai).

#### **Susijusios temos**

• Laikmenų įdė[jimas, puslapyje 14](#page-15-0) Patarimai, kaip sė[kmingai spausdinti, puslapyje 17](#page-18-0)

### **Spausdinimas ant etikečių ir vokų**

Su "HP ENVY 110 series" galite spausdinti ant vieno voko, kelių vokų ar etikečių lapų, skirtų rašaliniams spausdintuvams.

#### **Kaip spausdinti adresus ant etikečių ar vokų**

- **1.** Pirmiausia ant paprasto popieriaus išspausdinkite bandomąjį puslapį.
- **2.** Bandomąjį puslapį uždėkite ant etikečių lapo arba voko ir atidžiai apžiūrėkite prieš šviesą. Patikrinkite kiekvieno teksto bloko tarpus. Jei reikia, tarpus pakoreguokite.
- <span id="page-15-0"></span>**3.** Į popieriaus dėklą įdėkite etikečių ar vokų.
	- **Įspėjimas** Nenaudokite vokų su užlankstomis ir langeliais. Jie gali prilipti prie volelių ir sukelti popieriaus strigtis.
- **4.** Stumkite popieriaus pločio kreiptuvą link etikečių ar vokų šūsnies, kol jis sustos.
- **5.** Pasirinkite norimas parinktis.
	- Skirtuke **Paper/Quality** (popierius/kokybė) pasirinkite popieriaus tipą **Plain paper** (paprastas popierius).
	- Spustelėkite mygtuką **Advanced** (papildoma) ir išskleidžiamajame meniu **Paper Size** (popieriaus dydis) pasirinkite tinkamą voko dydį.
- **6.** Spustelėkite **OK** (gerai), tada spustelėkite **Print** (spausdinti) arba **OK** (gerai) dialogo lange **Print** (spausdinti).

### **Spausdinimo laikmenų pasirinkimas**

Spausdintuvas "HP ENVY 110 series" sukurtas taip, kad gerai veiktų su daugeliu biurui skirtų laikmenų rūšių. Siekiant optimalios spausdinimo kokybės, rekomenduojama naudoti HP laikmenas. Daugiau informacijos apie HP laikmenas rasite apsilankę HP interneto svetainėje adresu [www.hp.com.](http://www.hp.com)

HP rekomenduoja paprastą popierių su "ColorLok" logotipu kasdieniams dokumentams spausdinti ir kopijuoti. Visos "ColorLok" logotipu paženklintos popieriaus rūšys yra nepriklausomai išbandytos, kad atitiktų aukštus patikimumo ir spausdinimo kokybės standartus ir atspausdintų aiškius, ryškių spalvų, raiškių juodų atspalvių dokumentus ir džiūtų greičiau nei įprastos paprasto popieriaus rūšys. Ieškokite įvairių kiekių ir dydžių popieriaus rūšių su "ColorLok" logotipu iš didžiųjų popieriaus gamintojų.

Norėdami įsigyti HP popieriaus, pereikite į Prekių [ir paslaug](http://www.hp.com)ų įsigijimas ir pasirinkite rašalą, spausdinimo miltelius ir popierių.

### **Laikmenų įdėjimas**

#### **Atlikite vieną iš toliau aprašomų veiksmų.**

- Įdėkite A4 formato arba 8,5 x 11 colių popieriaus.
	- lštraukite popieriaus dėkla. Slinkite popieriaus pločio kreiptuvą į išorę. Išimkite visas anksčiau sudėtas laikmenas.

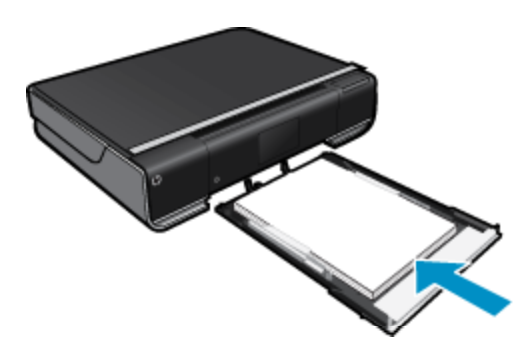

Įdėkite popieriaus šūsnį į popieriaus dėklo vidurį trumpuoju kraštu į priekį spausdinamąja puse žemyn. Padėkle stumkite šūsnį pirmyn, kol ji sustos.

Stumkite popieriaus pločio kreiptuvus į vidų, kol jie sustos prie popieriaus krašto. Uždarykite popieriaus dėklą.

- 10 x 15 cm (4 x 6 colių) dydžio popieriaus įdėjimas
	- lštraukite popieriaus dėklą. Slinkite popieriaus pločio kreiptuvą į išorę. Išimkite visas anksčiau sudėtas laikmenas.

<span id="page-16-0"></span>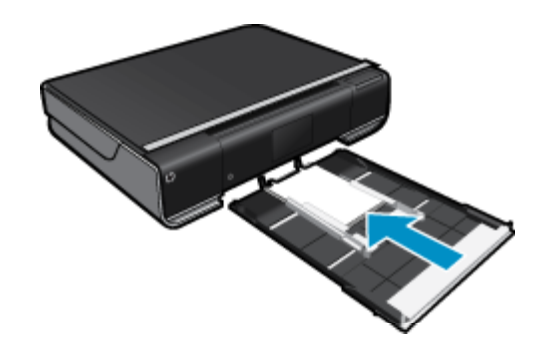

Įdėkite popieriaus šūsnį į popieriaus dėklo vidurį trumpuoju kraštu į priekį spausdinamąja puse žemyn. Padėkle stumkite šūsnį pirmyn, kol ji sustos.

Stumkite popieriaus pločio kreiptuvus į vidų, kol jie sustos prie popieriaus krašto.

Uždarykite popieriaus dėklą.

- Vokų įdėjimas
	- lštraukite popieriaus dėklą.

Slinkite popieriaus pločio kreiptuvą į išorę. Išimkite visas anksčiau sudėtas laikmenas.

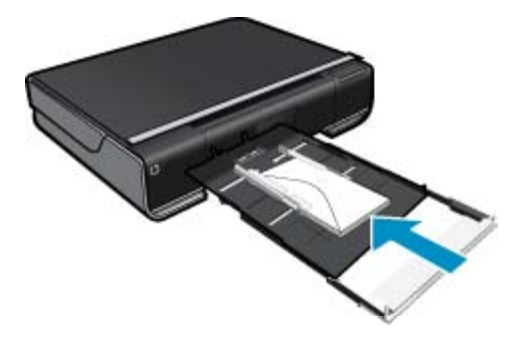

Įdėkite vokų šūsnį į popieriaus dėklą trumpuoju kraštu į priekį, spausdinamąja puse žemyn. Padėkle stumkite šūsnį pirmyn, kol ji sustos. Stumkite popieriaus pločio kreiptuvus į vidų, kol jie sustos prie popieriaus krašto. Uždarykite popieriaus dėklą.

#### **Susijusios temos**

• Patarimai, kaip sė[kmingai spausdinti, puslapyje 17](#page-18-0)

### **Rekomenduojamos nuotraukų spausdinimo popieriaus rūšys**

Geriausiai spausdinimo kokybei HP rekomenduoja naudoti HP popieriaus rūšis, pritaikytas konkrečiai jūsų spausdinimo užduočiai. Atsižvelgiant į jūsų šalį / regioną, kai kurių popieriaus rūšių gali nebūti.

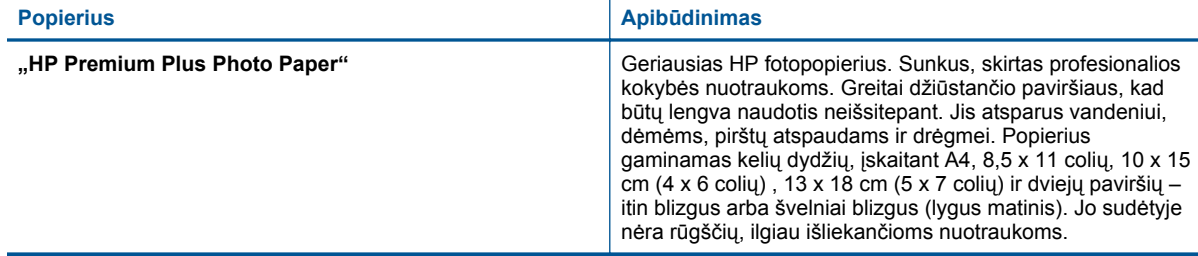

<span id="page-17-0"></span>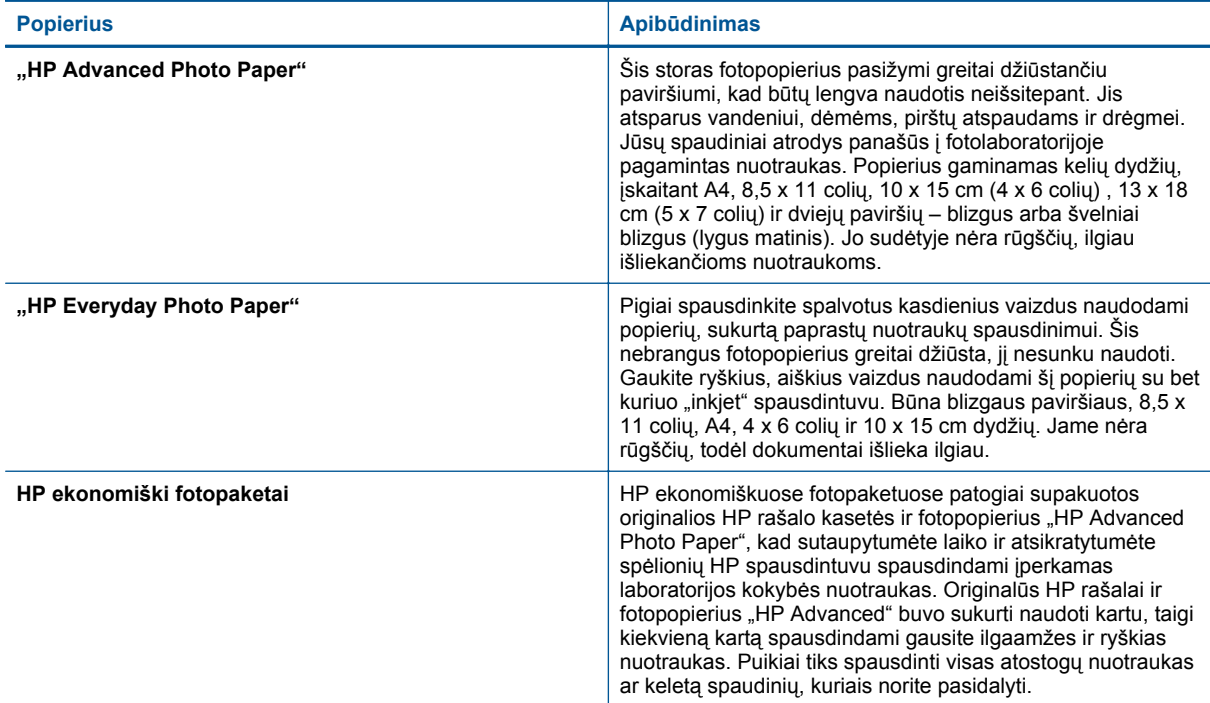

### **Rekomenduojamas spausdinimo ir kopijavimo popierius**

Atsižvelgiant į jūsų šalį / regioną, kai kurių popieriaus rūšių gali nebūti.

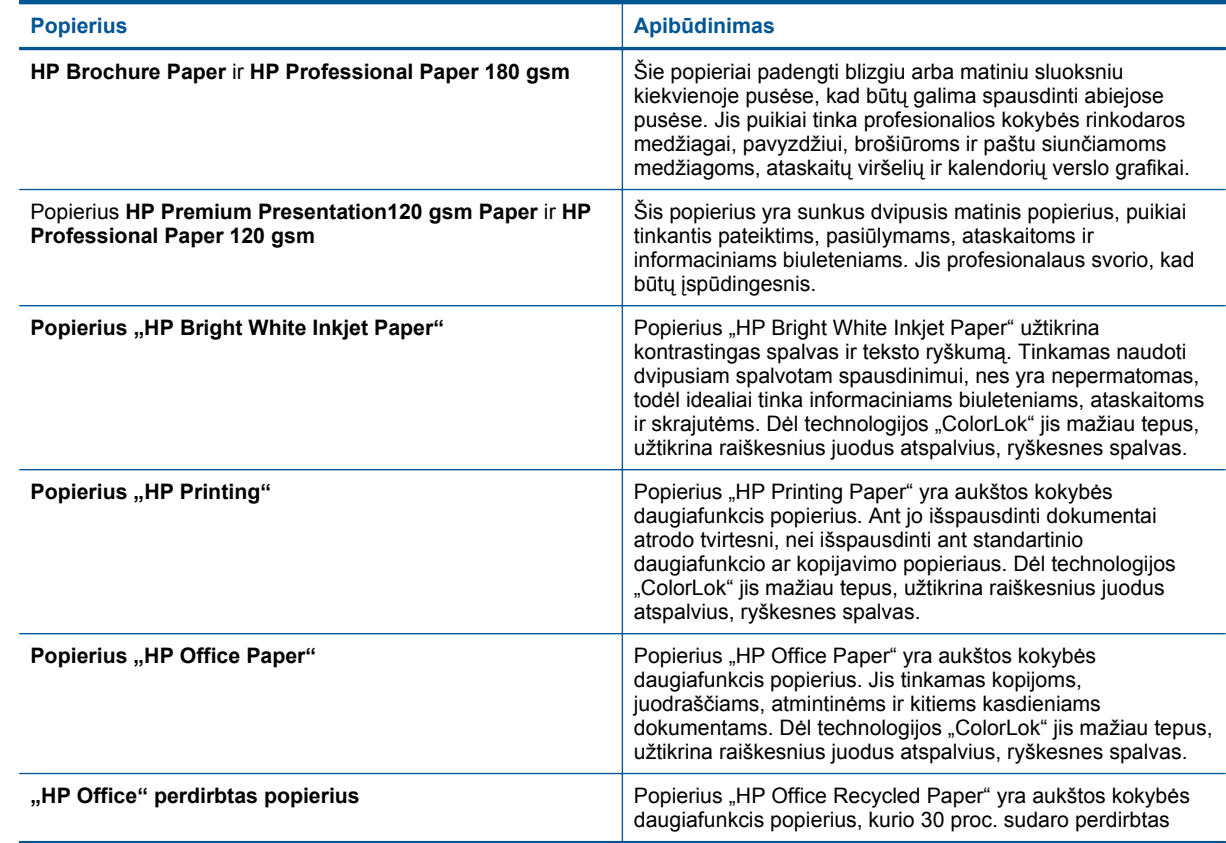

<span id="page-18-0"></span>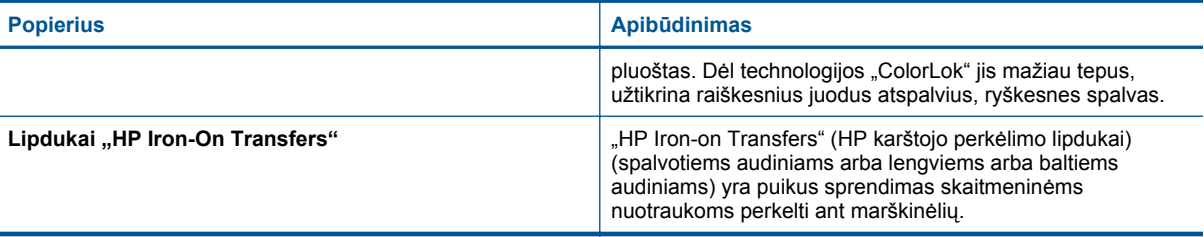

### **Patarimai, kaip sėkmingai spausdinti**

Kad spausdindami pasiektumėte gerų rezultatų, pasinaudokite šiais patarimais.

- Naudokite originalias HP kasetes. Originalios HP kasetės suprojektuotos ir išbandytos su HP spausdintuvais, kad visada pasiektumėte puikių rezultatų.
- Įsitikinkite, kad kasetėse yra pakankamai rašalo. Patikrinkite nustatytą rašalo kiekį, pagrindiniame lange paliesdami piktogramą **Ink Supplies** (rašalo reikmenys).
- Įdėkite pluoštą popieriaus, o ne vieną lapą. Naudokite vienodo dydžio švarų ir lygų popierių. Įsitikinkite, kad įdėta tik vienos rūšies popieriaus.
- Pakoreguokite popieriaus pločio kreipiklį į įvesties dėklą pristumkite jį prie popieriaus. Patikrinkite, kad popieriaus pločio kreipiklis nesulankstytų popieriaus dėkle.
- Nustatykite popieriaus dydžio ir rūšies bei spausdinimo kokybės nuostatas atsižvelgdami į įvesties dėkle įdėto popieriaus tipą ir dydį. Dažniausiai kompiuteryje ir spausdintuve tokios nuostatos parenkamos automatiškai, tačiau jas galite koreguoti, kad spausdinimo kokybė geriausiai atitiktų jūsų poreikius. Popieriaus nuostatomis reguliuojamas ant popieriaus liejamo rašalo kiekis. Kad spaudiniai būtų kokybiški, labai svarbu pasirinkti dokumentą ir fotopopierių atitinkančias nuostatas.

Programos spausdinimo komandos spausdinimo kokybės nuostatų lange pasirinkite spausdinimo kokybę.

- Juodraštis: spausdinama greičiau ir naudojama mažiau rašalo, tačiau spaudinys šviesesnis.
- Normali: aukštos kokybės dokumentams.
- Geriausia: aukštos kokybės nuotraukoms.
- Maximum dpi (maksimali skyra): didžiausia spausdinimo raiška, naudojant suderinamos rūšies HP fotopopierių.
- Išmokite dalintis savo nuotraukomis internete ir užsisakyti spaudinius. Spustelėkite č[ia, kad eitum](http://h20180.www2.hp.com/apps/Nav?h_pagetype=s-924&h_client=s-h-e004-01&h_keyword=lp70012-all&h_lang=lt&h_cc=lt)ėte į internetą[, kur rasite daugiau informacijos.](http://h20180.www2.hp.com/apps/Nav?h_pagetype=s-924&h_client=s-h-e004-01&h_keyword=lp70012-all&h_lang=lt&h_cc=lt)
- Sužinokite apie **Programų valdymas**, skirtus paprastai ir lengvai spausdinti receptus, kuponus ir kitą turinį iš žiniatinklio. Spustelėkite čia, kad eitumėte į internetą[, kur rasite daugiau informacijos.](http://h20180.www2.hp.com/apps/Nav?h_pagetype=s-924&h_client=s-h-e004-01&h_keyword=lp70013-all&h_lang=lt&h_cc=lt)
- Sužinokite, kaip spausdinti iš bet kur, išsiunčiant į spausdintuvą el. laišką su priedais. [Spustel](http://h20180.www2.hp.com/apps/Nav?h_pagetype=s-924&h_client=s-h-e004-01&h_keyword=lp70014-all&h_lang=lt&h_cc=lt)ėkite čia, kad eitumėte į internetą[, kur rasite daugiau informacijos.](http://h20180.www2.hp.com/apps/Nav?h_pagetype=s-924&h_client=s-h-e004-01&h_keyword=lp70014-all&h_lang=lt&h_cc=lt)

Skyrius 4 skyrius

# <span id="page-20-0"></span>**5 Kopijavimas ir nuskaitymas**

- Teksto ar mišrių dokumentų kopijavimas
- Nuskaitymas į kompiuterį, USB įtaisą [arba atminties kortel](#page-22-0)ę
- Patarimai, kaip sė[kmingai kopijuoti ir nuskaityti](#page-23-0)

### **Teksto ar mišrių dokumentų kopijavimas**

▲ Atlikite vieną iš šių veiksmų:

#### **Vienpusė kopija**

- **a**. Įdėkite popieriaus.
	- ❑ Į popieriaus dėklą įdėkite viso dydžio fotopopieriaus.

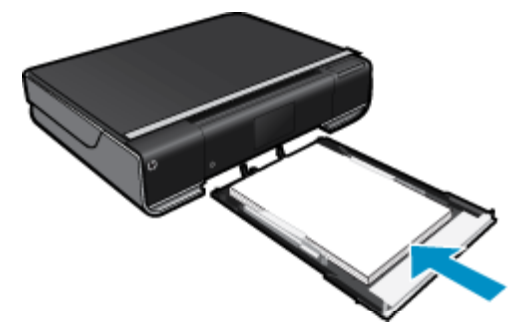

- **b**. Įdėkite originalą.
	- ❑ Pakelkite įrenginio dangtį.

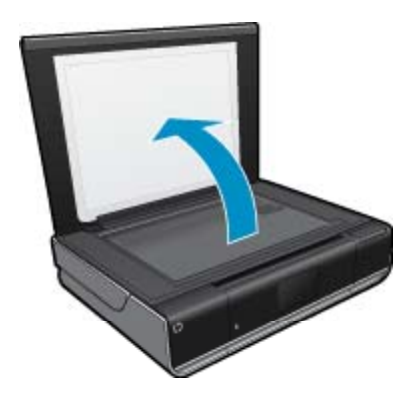

❑ Padėkite originalą spausdinamąja puse žemyn palei priekinį dešinįjį stiklo kampą.

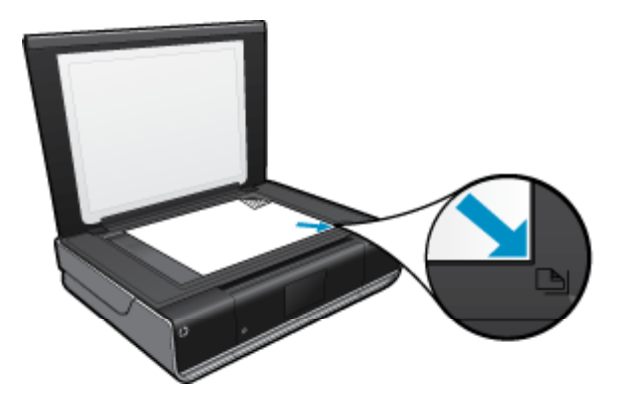

- ❑ Uždarykite dangtį.
- **c**. Nurodykite kopijų skaičių ir nuostatas.
	- ❑ Palieskite komandą **Copy** (Kopijuoti) ekrane Pradžia. Pamatysite **Copy** (Kopijuoti) peržiūrą.
	- ❑ Palieskite ekraną, kad pakeistumėte kopijų skaičių.
- **d**. Pradėkite kopijuoti.
	- ❑ Palieskite **B&W (Nespalvotai)** arba **Color** (Spalvotai).

#### **Dvipusė kopija**

- **a**. Įdėkite popieriaus.
	- ❑ Įdėkite viso dydžio popieriaus į pagrindinį įvesties dėklą.

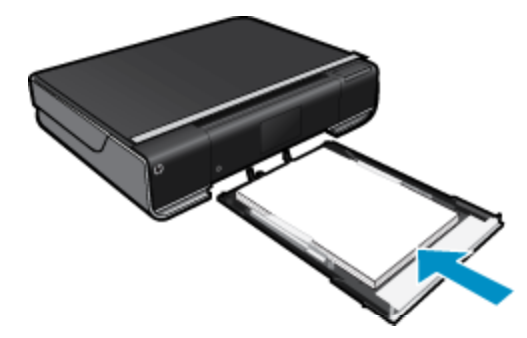

- **b**. Įdėkite originalą.
	- ❑ Pakelkite įrenginio dangtį.

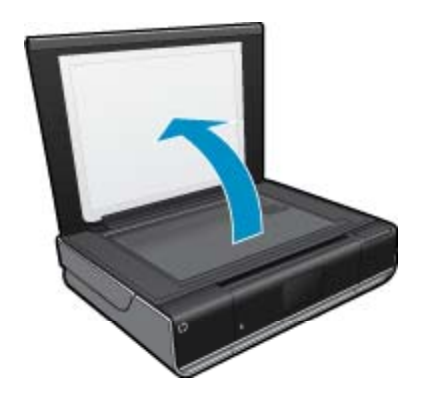

❑ Padėkite originalą spausdinamąja puse žemyn palei priekinį dešinįjį stiklo kampą.

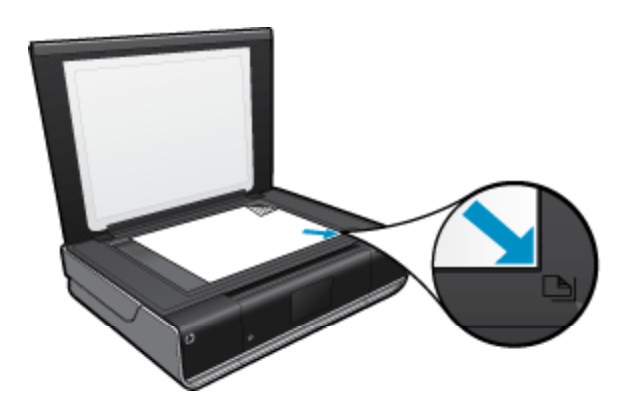

❑ Uždarykite dangtį.

- <span id="page-22-0"></span>**c**. Nurodykite dvipusę parinktį.
	- ❑ Palieskite komandą **Copy** (Kopijuoti) ekrane Pradžia. Pamatysite **Copy** (Kopijuoti) peržiūrą.
	- ❑ Palieskite **Settings** (Nuostatos). Atsidarys **Copy Settings** (Kopijavimo nuostatos) meniu.
	- ❑ Palieskite **2-Sided** (Dvipusis).
	- ❑ Kad įjungtumėte, palieskite dvipusį išrinkties mygtuką.
	- ❑ Kad uždarytumėte meniu, palieskite **Settings** (Nuostatos).
- **d**. Nurodykite kopijų skaičių. ❑ Nustatykite kopijų skaičių liečiamajame ekrane.
- **e**. Pradėkite kopijuoti.
	- ❑ Palieskite **B&W (Nespalvotai)** arba **Color** (Spalvotai).
- **f**. Kopijuokite antrąjį originalą.
	- ❑ Antrąjį lapą dėkite ant stiklo ir palieskite **OK** (gerai).

### **Nuskaitymas į kompiuterį, USB įtaisą arba atminties kortelę**

**Norėdami nuskaityti į kompiuterį, USB įtaisą arba atminties kortelę, atlikite toliau aprašomus veiksmus.**

- **1.** Įdėkite originalą.
	- **a**. Pakelkite įrenginio dangtį.

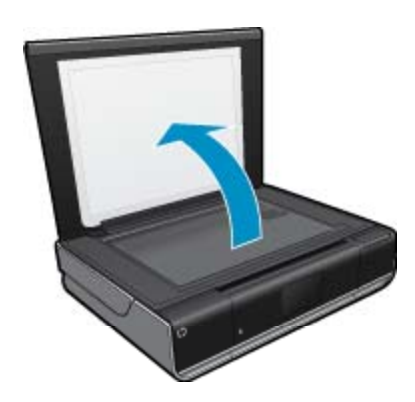

**b**. Padėkite originalą spausdinamąja puse žemyn palei priekinį dešinįjį stiklo kampą.

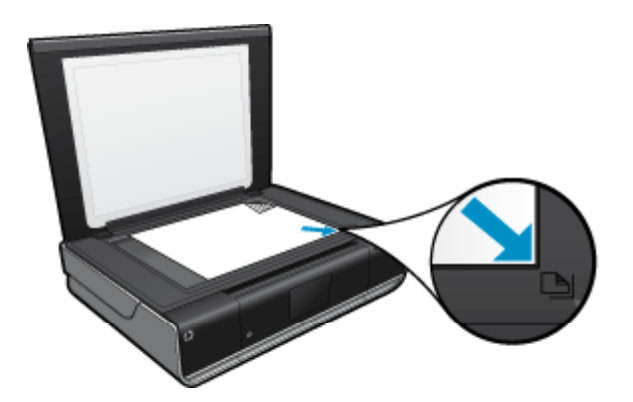

- **c**. Uždarykite dangtį.
- <span id="page-23-0"></span>**2.** Pradėkite nuskaitymą.
	- **a**. Pagrindiniame ekrane palieskite **Scan (Nuskaityti)**.
	- **b**. Paliesdami **Computer (Kompiuteris)**, **USB Flash Drive (USB "flash" atmintinė)** arba **Atminties kortelė** pasirinkite paskirties vietą. Jeigu nuskaitote į kompiuterį ir spausdintuvas įjungtas į tinklą, pasirodo pasiekiamų kompiuterių sąrašas. Pasirinkite kompiuterį, kuriame norite įrašyti nuskaitytą vaizdą. Norėdami nuskaityti į USB atmintinės įtaisą, į lizdą įdėkite USB atmintinės įtaisą. Norėdami nuskaityti į atminties kortelę, į lizdą įdėkite atminties kortelę.

### **Patarimai, kaip sėkmingai kopijuoti ir nuskaityti**

Kad kopijuodami ir nuskaitydami pasiektumėte gerų rezultatų, pasinaudokite toliau pateiktais patarimais.

- Stenkitės, kad ant stiklo ir dangčio apačios nebūtų nešvarumų. Viską, kas yra ant stiklo, skaitytuvas laiko vaizdo dalimi.
- Originalą dėkite dešiniajame priekiniame stiklo kampe, išspausdinta puse žemyn.
- Norėdami sukurti didelę mažo originalo kopiją, nuskaitykite originalą į kompiuterį, nuskaitymo programine įranga pakeiskite vaizdo dydį ir tada spausdinkite padidinto vaizdo kopiją.
- Jei norimo nuskaityti dokumento išdėstymas sudėtingas, programinėje įrangoje pasirinkite įrėminto teksto dokumento nuskaitymo nuostatą. Pasirinkus šią nuostatą, išlaikomas teksto išdėstymas ir formatavimas.
- Jei nuskaitytas vaizdas netinkamai apkarpomas, programinėje įrangoje išjunkite automatinio apkarpymo funkciją ir apkarpykite vaizdą rankiniu būdu.

# <span id="page-24-0"></span>**6 Tinklo paslaugų naudojimas**

- Spausdinimas iš visur naudojantis HP paslauga "ePrint"
- [Spausdinimo programos](#page-25-0)
- [Apsilankykite svetain](#page-26-0)ėje "HP ePrintCenter"

### **Spausdinimas iš visur naudojantis HP paslauga "ePrint"**

Nemokama HP paslauga ' suteikia galimybę el. paštu paprastai spausdinti bet kur ir bet kada. Tiesiog persiųskite el. laišką spausdintuvo el. pašto adresu iš kompiuterio ar mobiliojo prietaiso, ir bus išspausdintas laiškas su visais priedais.

- Spausdintuvui reikia belaidžio tinklo ryšio su internetu. Jeigu spausdintuvas USB ryšiu prijungtas prie kompiuterio, ' naudotis negalėsite.
- Spausdinami priedai gali skirtis nuo to, kaip atrodo programinėje įrangoje, kuria jie buvo sukurti, priklausomai nuo naudotų šrifto ir išdėstymo parinkčių.
- Su "ePrint" pateikiami nemokami gaminio naujiniai. Kad veiktų atskiros funkcijos, gali reikėti įdiegti atnaujinimus.

#### **Susijusios temos**

• Jūsų spausdintuvas yra apsaugotas, puslapyje 23 Kaip pradėti naudotis "ePrint", puslapyje 23 Apsilankykite svetainė[je "HP ePrintCenter", puslapyje 25](#page-26-0)

#### **Jūsų spausdintuvas yra apsaugotas**

Kad apsaugotų nuo neteisėto el. pašto, HP spausdintuvui paskiria atsitiktinį el. pašto adresą, jo neviešina ir pagal numatytą nuostatą neatsako nei vienam siuntėjui. "ePrint" tai pat suteikia standartinį filtrą el. pašto šiukšlėms ir verčia el. laiškus ir priedus į spausdinti tinkamą formatą, kad sumažintų virusų grėsmės galimybę, bei apsaugo nuo kito pavojingo turinio. Vis dėlto paslauga "ePrint" nefiltruoja el. laiškų pagal turinį, todėl negali apsaugoti nuo abejotino ar autorių teisėmis saugomo turinio spausdinimo.

Daugiau informacijos apie salygas rasite tinklalapyje "HP ePrintCenter": [www.hp.com/go/ePrintCenter](http://www.hp.com/go/ePrintCenter).

### **Kaip pradėti naudotis "ePrint"**

Kad galėtumėte naudotis "ePrint", spausdintuvas turi būti belaidžiu ryšiu įjungtas į tinklą ir įjungtos Web Services (tinklo tarnybos). Be to, jei dar neturite "ePrintCenter" paskyros, reikės ją susikurti.

#### <span id="page-25-0"></span>**Kaip pradėti naudotis "ePrint"**

- **1.** Įjunkite belaidį ryšį
	- **a**. Paliesdami piktogramą **Belaidis** įjunkite belaidžio ryšio būklės skydą. Jeigu belaidis ryšys jau nustatytas, bus rodoma tokia informacija, kaip SSID ir IP.
	- **b**. Jeigu belaidžio ryšio dar nenustatėte, palieskite **Settings** (nuostatos) ir atlikite **Wireless Setup Wizard** (belaidžio ryšio nustatymo vediklį).

Jeigu rodoma belaidžio ryšio informacija, kaip kad SSID ir IP, tačiau ryšys išjungtas, palieskite **Settings** (nuostatos), tada palieskite **Wireless Connection** (belaidis ryšys) ir **On** (įjungti), kad įjungtumėte belaidį ryšį.

#### **2.** Įjunkite **tinklo paslaugas**

- **a**. Paliesdami **Web Services (tinklo tarnybos)** įjunkite tinklo paslaugų būklės skydą. Paliesdami **Settings** įjunkite tinklo meniu.
- **b**. Jeigu tinklo paslaugos dar neįjungtos, palieskite **Web Services** (tinklo paslaugos), tada palieskite **On** (įjungti), kad įjungtumėte tinklo paslaugas. Paliesdami **Accept** (sutinku) patvirtinkite, kad sutinkate su tinklo paslaugų naudojimo sąlygomis, ir prisijunkite prie tinklo paslaugų serverio.

#### **3.** Įjunkite **"ePrint"**.

- **a**. Paliesdami **Web Services (tinklo tarnybos)** įjunkite tinklo paslaugų būklės skydą.
- **b**. Paliesdami **Settings** įjunkite tinklo meniu.
- **c**. Jeigu paslauga "ePrint" dar neįjungta, palieskite **ePrint**, tada palieskite **On** (įjungti), kad įjungtumėte .ePrint".

### **Spausdinimo programos**

Naudodamiesi nemokama HP paslauga **Apps**, spausdinkite interneto tinklalapius be kompiuterio. Žiūrint, kokioje šalyje (regione) esate, galite spausdinti spalvinimo puslapius, kalendorius, galvosūkius, receptus, žemėlapius ir dar daugiau.

Kad galėtumėte naudotis **Apps**, turite įjungti tinklo paslaugas.

**Pastaba** HP ENVY 110 e-All-in-One D411 series savininkams programos siūlomos pagal galimybes. HP ir trečiųjų šalių partneriai kartkarčiais gali pridėti papildomų programų arba pašalinti jau esamas pagal naudojimo sąlygas (www.hp.com/go/ePrintCenter).

Daugiau informacijos apie sąlygas rasite tinklalapyje "HP ePrintCenter": [www.hp.com/go/ePrintCenter](http://www.hp.com/go/ePrintCenter).

#### **Naudojimasis Apps**

- **1.** Pagrindinio ekrano juostoje "Apps Favorites" (parankinės programos) pasirinkite spausdinimo programas.
- **2.** Kad prisijungtumėte prie interneto ir galėtumėte pridėti programas, pagrindiniame ekrane palieskite **Gauti daugiau**.
- **3.** Norėdami dirbti su sąrašu My Favorites (mano parankiniai), šalinti programas ir tvarkyti nuostatas, pagrindiniame ekrane palieskite piktogramą .**Programų valdymas**

#### **Apps valdymas**

- **1.** Pašalinkite **Apps**.
	- ▲ Norėdami įjungti programų tvarkyklės meniu, pagrindinio ekrano viršutinėje vidurinėje dalyje palieskite piktogramą **Apps Manager** (programų tvarkyklė).
- **2.** Nustatykite **Apps** nustatymus.
	- **a**. Palieskite **My App Settings** (mano programų nuostatos).
	- **b**. Palieskite **Postal Code** (pašto kodas) ir vadovaukitės instrukcijomis, kaip nustatyti pašto indeksą naudoti su jūsų **Apps**.
	- ▲ Palieskite **Time Zone** (laiko juosta) ir vadovaukitės instrukcijomis, kaip nustatyti laiko zoną jūsų **Apps**.

### <span id="page-26-0"></span>**Apsilankykite svetainėje "HP ePrintCenter"**

Nemokamoje HP "ePrintCenter" svetainėje galite nustatyti geresnį ' saugumą ir nurodyti, iš kokių el. pašto adresų laiškai gali būti siunčiami į spausdintuvą. Be to, galite gauti gaminio naujinius, daugiau Spausdinimo programos ir naudotis kitomis nemokamomis paslaugomis.

Daugiau informacijos apie sąlygas rasite tinklalapyje "HP ePrintCenter": [www.hp.com/go/ePrintCenter](http://www.hp.com/go/ePrintCenter).

26 Tinklo paslaugų naudojimas

# <span id="page-28-0"></span>**7 Faksogramų siuntimas ir gavimas**<br> **naudojant** "eFax"

Spausdintuvas HP ENVY 110 e-All-in-One D411 series siunčia faksogramas be telefono linijos. Spausdintuvas siunčia ir gauna faksogramas per internetinę tarnybą "eFax®". Kai siunčiate iki 20 puslapių ir gaunate iki 20 puslapių per mėnesį, tarnyba yra nemokama.

Jei norite siųsti ar gauti daugiau puslapių per mėnesį, galite prenumeruoti "eFax Plus®" tarnybą ir mokėti mėnesinį mokestį.

Kai naudojate "eFax®", jūsų dokumentai nuskaitomi spausdintuvu, belaidžiu būdu išsiunčiami į "eFax®" serverį, tada – gavėjo fakso numeriu.

Norint naudoti "eFax®" tarnybą, spausdintuvas turi būti prijungtas prie interneto ir turi būti įjungtos tinklo tarnybos, kad spausdintuvas galėtų nustatyti ryšį su "eFax®" serveriu.

Prieš naudodami "eFax®" su spausdintuvu, turite atlikti paprastą nustatymo procedūrą, aprašytą toliau. Vieną kartą nustačius spausdintuvą, jis gali bendrauti su "eFax®" serveriu naudojant "eFax®" paskyros informaciją, kai reikia siųsti ir gauti faksogramas.

Spustelėkite čia, norė[dami gauti daugiau informacijos apie "eFax®".](http://www.eFax.com)

**<sup>2</sup> Pastaba** "eFax" paslauga gali būti teikiama ne visose šalyse / regionuose.

### **Spausdintuvo nustatymas darbui su faksogramomis (privaloma)**

#### **Registruoti "eFax®"**

- 1. Kad įjungtumėte "eFax®" pradinį ekraną, spausdintuvo pradiniame ekrane palieskite eFax.
- **2.** Palieskite **Register** (registruoti), tada palieskite **Web Services** (tinklo tarnybos) ir įjunkite jas pažymėdami žymės langelį.
- **3.** Sukurkite paskyrą vykdydami instrukcijas ekrane.
- **4.** Palieskite **Terms and Conditions** (sąlygos), perskaitykite "eFax®" tarnybos sutartį, tada palieskite žymės langelį **I agree** (sutinku) ir spauskite **OK** (gerai).
- 5. Prisijungę prie "eFax®" serverio gausite "eFax®" numerį, jis bus parodytas ekrane.
- 6. Palieskite Continue (tęsti) ir "eFax®" ekrane pamatysite savo "eFax®" numerį ir įvedimo klaviatūrą faksogramoms siųsti.
	- **Pastaba** Nors srities kodas nėra jūsų vietinis, siųsdami ir gaudami faksogramas per šį numerį neturėsite mokėti už tarptautinius skambučius.

#### **Nustatykite spausdintuve naudoti esamą "eFax®" numerį**

- 1. Kad įjungtumėte "eFax®" pradinį ekraną, spausdintuvo pradiniame ekrane palieskite eFax. Turimą "eFax®" numerį įveskite srityje po **Already have an eFax® number? (jau turite numerį?)**
- **2.** Įveskite PIN kodą šiai paskyrai.
	- **Pastaba** Jei PIN kodą pamiršote, palieskite rodomą sritį, kad jums būtų išsiųstas PIN kodas el. pašto adresu, susietu su "eFax®" numeriu.
- **3.** Norėdami tęsti, spauskite **Enable** (įjungti). Jūsų "eFax®" numeris ir PIN kodas išsiunčiami "eFax®" patvirtinti. Juos patvirtinus, jūsų "eFax®" ekrane rodomas jūsų "eFax®" numeris ir galite siųsti ir gauti faksogramas.
	- <sup>2</sup> Pastaba Jei "eFax®" negali patvirtinti jūūsų įvesto "eFax®" numerio ir PIN kodo, prisijunkite prie savo "eFax" paskyros [www.efax.com](http://www.eFax.com) ir peržiūrėkite savo paskyros informaciją. Negalite siųsti faksogramų šiuo numeriu, kol spausdintuve nebus patvirtinta "eFax®" paskyros informacija.
- <span id="page-29-0"></span>4. Prisijungę prie "eFax®" serverio gausite "eFax®" numerį, jis bus parodytas ekrane.
- **5.** Palieskite **OK** (gerai) ir "eFax®" pradiniame ekrane pamatysite savo "eFax®" numerį ir skaitmenų klaviatūrą faksogramoms siųsti.

### **Faksogramos siuntimas**

#### **Siųsti faksą**

- **1.** Kad įjungtumėte "eFax®" pradinį ekraną, spausdintuvo pradiniame ekrane palieskite **eFax**.
- **2.** Pakelkite spausdintuvo dangtį ir padėkite pirmą originalo puslapį spausdinama puse žemyn ant skaitytuvo stiklo, išlygiuokite pagal dešinį kraštą.
- **3.** Jei siunčiate faksogramą savo šalyje, pereikite prie kito veiksmo. Jei siunčiate faksogramą į kitą šalį, palieskite ekrane šią parinktį. Tai užtikrins, kad bus naudojami teisingi tarptautiniai kodai.
- **4.** Klaviatūra įveskite fakso numerį ir palieskite **Start** (pradėti). Dokumentas yra nuskaitytas. Baigus nuskaitymą, būsite paklausti, ar siųsite faksu daugiau lapų.
- **5.** Jei norite siųsti daugiau lapų, palieskite **Yes** (taip), nuo stiklo paimkite pirmą lapą ir uždėkite kitą lapą. ARBA

Jei nereikia siųsti kito puslapio, paspauskite **No** (ne). Faksograma išsiųsta. Sėkmingai ją išsiuntus į "eFax's®" serverį, parodomas pranešimas. Patvirtinkite pranešimą paliesdami **OK** (gerai) ir tęskite. ARBA

Norėdami faksogramą atšaukti, palieskite **Back** (atgal).

#### **Išspausdinkite išsiųstų faksogramų patvirtinimo ataskaitą**

- **1.** Ekrano apačioje palieskite **Sent Faxes** (išsiųstos faksogramos).
- **2.** Palieskite žymių laukelius prie faksogramų, kurias norite įtraukti į ataskaitą.
- **3.** Palieskite **Print Confirmation** (spausdinimo patvirtinimas).

### **Faksogramos priėmimas**

Duokite savo "eFax®" numerį asmenims, kurie jums siunčia faksogramas.

Gauta faksograma išspausdinamas automatiškai.

### **"Fax Settings" (fakso nuostatos)**

Palieskite Settings (nustatymai) "eFax®" ekrano apačioje, norėdami peržiūrėti faksogramų nustatymus.

### **Faksogramų problemos ir klausimai**

- Norėdami perskaityti klausimus ir atsakymus apie "eFax®" tarnybą, "eFax®" pagrindiniame ekrane palieskite "Settings/FAQs" (nuostatos / DUK).
- Daugiau informacijos apie "eFax®" tarnybą rasite [www.efax.com.](http://www.eFax.com)
- "eFax®" yra registruotas "j2 Global Communications, Inc." prekės ženklas JAV ir kitose šalyse.

# <span id="page-30-0"></span>**8 Darbas su kasetėmis**

- Rašalo lygio patikrinimas
- Kasečių pakeitimas
- [Rašalo užsakymas](#page-32-0)
- Kasečių [valymas](#page-32-0)
- [Valymas tepantis apatinei lapo pusei](#page-32-0)
- [Popieriaus tiekimo sistemos valymas](#page-32-0)
- Kasetė[s garantijos informacija](#page-33-0)
- [Patarimai, kaip naudoti rašal](#page-33-0)ą

### **Rašalo lygio patikrinimas**

Norėdami pamatyti apytikslį likusio rašalo kiekį, pagrindinio ekrano viršuje palieskite piktogramą Ink Status (Rašalo būsena).

**Pastaba 1** Jei įdėjote pakartotinai pripildytą arba perdirbtą kasetę arba kasetę, kuri buvo naudota kitame spausdintuve, rašalo lygio lemputė gali veikti netiksliai arba visai neveikti.

**Pastaba 2** Rašalo lygio įspėjimai ir lemputės suteikia numanomą informaciją tik įspėjimo tikslais. Kai pasirodo pranešimas apie žemą rašalo lygį, pasirūpinkite atsargine kasete, kad nereikėtų atidėti svarbių spausdinimo darbų. Kasetes reikia keisti tik tada, kai spausdinimo kokybė tampa nepriimtina.

**Pastaba 3** Spausdinant kasečių rašalas naudojamas keliais skirtingais būdais, įskaitant inicijavimo procesą, kuris paruošia spausdintuvą ir kasetes spausdinti, ir spausdinimo galvutės aptarnavimą, kuris palaiko spausdinimo purkštukus švarius, o rašalas teka laisvai. Be to, šiek tiek rašalo lieka ir sunaudotoje kasetėje. Išsamesnės informacijos ieškokite [www.hp.com/go/inkusage.](http://www.hp.com/go/inkusage)

#### **Susijusios temos**

• [Rašalo užsakymas, puslapyje 31](#page-32-0) [Patarimai, kaip naudoti rašal](#page-33-0)ą, puslapyje 32

### **Kasečių pakeitimas**

#### **Kaip pakeisti rašalo kasetes**

- **1.** Patikrinkite, ar įjungtas maitinimas.
- **2.** Išimkite kasetę.
	- **a**. Atidarykite prieigos dureles.

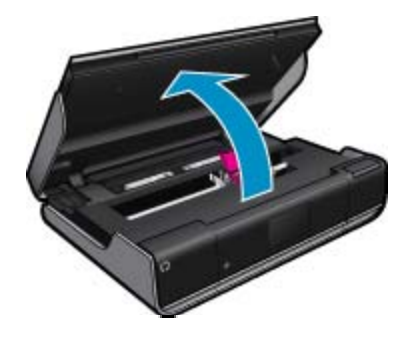

Palaukite, kol spausdinimo kasečių dėtuvė atslinks į produkto centrą.

**b**. Pakelkite spausdinimo kasetės dangtelį ir išimkite ją iš angos.

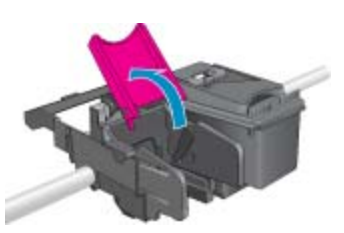

- **3.** Naujos kasetės įdėjimas.
	- **a**. Išimkite kasetę iš pakuotės.

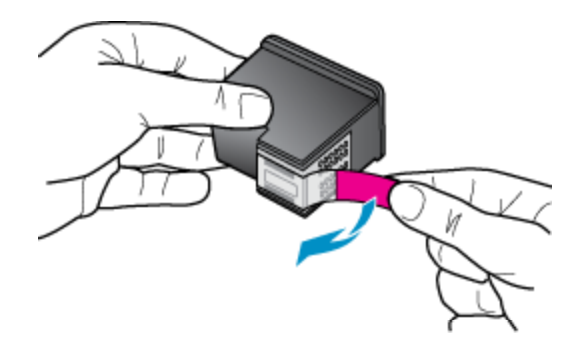

**b**. Į angą kampu po atidarytu dangteliu įdėkite naują kasetę.

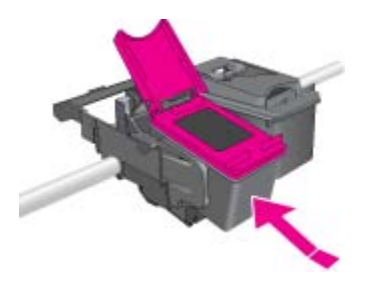

**c**. Užspausdami uždarykite dangtelį.

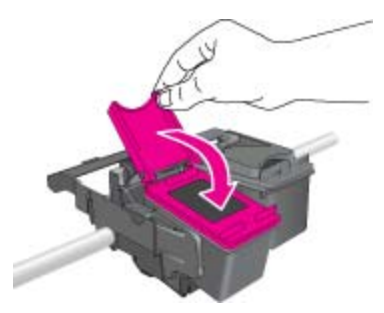

**d**. Uždarykite prieigos dureles.

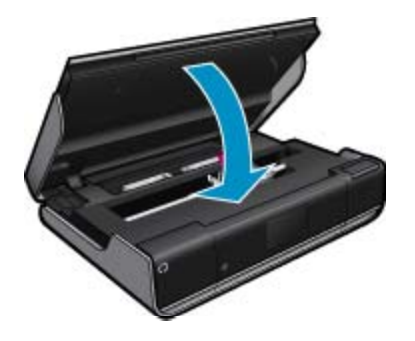

#### <span id="page-32-0"></span>**Susijusios temos**

• Rašalo užsakymas, puslapyje 31 [Patarimai, kaip naudoti rašal](#page-33-0)ą, puslapyje 32

### **Rašalo užsakymas**

Norėdami sužinoti tinkamą pakaitinių kasečių numerį, atidarykite spausdintuvo kasečių dangtį ir pažiūrėkite etiketėje.

Rašalo įspėjimų pranešimuose parodoma informacija apie kasetes ir pirkimo internetu nuorodos. Papildomos informacijos apie kasetes ir užsakymą internetu galite rasti svetainėje [www.hp.com/buy/supplies](http://www.hp.com/buy/supplies).

**Pastaba** Kasečių užsakymo internetu paslauga teikiama ne visose šalyse / regionuose. Jei jūsų šalyje / regione ji neteikiama, susisiekite su vietiniu HP gaminių platintoju, kuris suteiks informacijos, kaip įsigyti kasečių.

### **Kasečių valymas**

Jei spausdinimo kokybė nepatenkinama ir problema nesusijusi su mažu rašalo lygiu ar ne HP rašalu, bandykite valyti kasetes.

#### **Kasečių valymas**

- **1. Pagrindiniame** ekrane paliesdami **Settings** (Nuostatos) įjunkite sąrankos meniu.
- **2.** Meniu **Setup** (sąranka) palieskite **Tools** (priemonės).
- **3.** Meniu **Tools** (priemonės) palieskite **Clean Cartridges** (valyti kasetes).
- **4.** Jeigu spausdinimo kokybė priimtina, palieskite **Done** (atlikta). Jei ne, palieskite **Second-level Clean** (antrojo lygio valymas), kad kruopščiau išvalytumėte.

#### **Susijusios temos**

• Rašalo užsakymas, puslapyje 31 [Patarimai, kaip naudoti rašal](#page-33-0)ą, puslapyje 32

### **Valymas tepantis apatinei lapo pusei**

Jeigu spaudinių kita pusė sutepta rašalu, bandykite valyti spausdintuvo vietas, kuriose gali kauptis rašalas. Ši procedūra trunka keletą minučių. Reikia įdėti viso dydžio popieriaus, kuris valant automatiškai judinamas. Baigus procedūrą išstumiamas tuščias lapas.

#### **Valymas tepantis apatinei lapo pusei**

- **1. Pagrindiniame** ekrane paliesdami **Settings** (Nuostatos) įjunkite sąrankos meniu.
- **2.** Meniu **Setup** (sąranka) palieskite **Tools** (priemonės).
- **3.** Meniu **Tools** (priemonės) palieskite **Back of Page Smear Cleaning** (valymas tepantis apatinei lapo pusei).
- **4.** Į popieriaus dėklą įdėkite viso dydžio paprasto popieriaus ir palieskite **OK** (gerai).

#### **Susijusios temos**

• Rašalo užsakymas, puslapyje 31 [Patarimai, kaip naudoti rašal](#page-33-0)ą, puslapyje 32

### **Popieriaus tiekimo sistemos valymas**

Jeigu rodomi klaidinti pranešimai "Out of paper" (nėra popieriaus) arba patiriate kitų popieriaus tiekimo problemų, bandykite išvalyti popieriaus tiekimo sistemą. Ši procedūra trunka keletą minučių. Prieš valydami turite ištuštinti popieriaus dėklą.

#### <span id="page-33-0"></span>**Popieriaus tiekimo sistemos valymas**

- **1. Pagrindiniame** ekrane paliesdami **Settings** (Nuostatos) įjunkite sąrankos meniu. Sąrankos meniu palieskite **Tools** (priemonės).
- **2.** Meniu **Tools** (priemonės) palieskite **Paper Feed Cleaning** (popieriaus tiekimo sistemos valymas).
- **3.** Iš popieriaus dėklo išimkite visą popierių. Palieskite **OK** (gerai).

#### **Susijusios temos**

• [Rašalo užsakymas, puslapyje 31](#page-32-0) Patarimai, kaip naudoti rašalą, puslapyje 32

### **Kasetės garantijos informacija**

HP kasetės garantija galioja, jeigu gaminys naudojamas jam skirtame HP spausdinimo įrenginyje. Ši garantija negalioja tiems HP produktams, kurie buvo pakartotinai užpildyti, perdirbti, atnaujinti, netinkamai naudojami arba sugadinti.

Garantinio laikotarpio metu gaminiams taikoma garantija tik jei nesibaigęs HP rašalas ir nepasiekta garantijos pabaigos data. Garantijos pabaigos data (teikiama formatu MMMM/mm) yra ant gaminio, kaip nurodyta toliau:

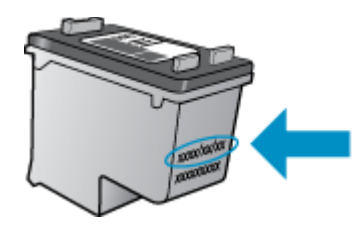

HP pareiškimo dėl ribotos garantijos kopija pateikiama atspausdintoje dokumentacijoje, gautoje kartu su produktu.

### **Patarimai, kaip naudoti rašalą**

Pasinaudokite toliau pateiktais darbo su rašalo kasetėmis patarimais.

- Patikrinkite nustatytą rašalo kiekį, pagrindiniame lange paspausdami piktogramą Ink Status (Rašalo būsena).
- Naudokite savo spausdintuvui tinkančias rašalo kasetes. Suderinamų kasečių sąrašą rasite atidarę kasečių skyriaus dureles, ant etiketės.
- Rašalo kasetes dėkite į tinkamas angas. Kasečių spalvos ir piktogramos turi atitikti angų spalvas ir piktogramas. Patikrinkite, kad kasetės dangteliai gerai uždaryti.
- Naudokite originalias HP rašalo kasetes. Originalios HP rašalo kasetės suprojektuotos ir išbandytos su HP spausdintuvais, kad visada pasiektumėte puikių rezultatų.
- Pasirodžius įspėjimo pranešimui dėl rašalo, pamąstykite, ar nereikia keisti rašalo kasečių. Taip išvengsite galimo spausdinimo atidėjimo. Neprivalote keisti rašalo kasetės, jei jus tenkina spausdinimo kokybė.

# <span id="page-34-0"></span>**9 Jungiamumas**

- "HP ENVY 110 series" prijungimas prie tinklo
- [Spausdintuvo tinkle nustatymai ir naudojimo patarimai](#page-36-0)

### **"HP ENVY 110 series" prijungimas prie tinklo**

- Apsaugotoji sąranka "WiFi Protected Setup" (WPS)
- [Belaidis prijungimas su kelvedžiu \(infrastrukt](#page-35-0)ūrinis tinklas)
- Programinės į[rangos, skirtos tinklo ryšiui, diegimas](#page-35-0)

### **Apsaugotoji sąranka "WiFi Protected Setup" (WPS)**

Kad galėtumėte prijungti "HP ENVY 110 series" prie belaidžio tinklo naudodamiesi sąrankos priemone "WiFi" apsaugotąją sąranką (WPS) reikia:

- ❑ Belaidžio 802.11 tinklo su su belaidžiu kelvedžiu, galinčiu naudoti WPS, arba prieigos tašku.
- ❑ Stalinis arba skreitinis kompiuteris, palaikantis belaidį ryšį arba turintis tinklo sąsajos plokštę (network interface card – NIC). Kompiuteris, kuriame norite įdiegti "HP ENVY 110 series", turi būti prijungtas prie belaidžio tinklo.

#### **Kaip prijungti "HP ENVY 110 series" prie tinklo naudojant "WiFi" apsaugotąją sąranką (WPS)**

▲ Atlikite vieną iš šių veiksmų:

#### **"Push Button" (Prijungimas mygtuko paspaudimu, PBC) metodo naudojimas**

- **a**. Pasirinkite sąrankos metodą.
	- ❑ Palieskite **Setup (Sąranka)**.
	- ❑ Palieskite **Network** (Tinklas).
	- ❑ Palieskite **WiFi Protected Setup (Apsaugotoji "WiFi" sąranka)**.
	- ❑ Palieskite **Push Button (Paspauskite mygtuką)**.
- **b**. Nustatykite belaidį ryšį.
	- ❑ Palieskite **Start (Pradėti)**.
	- ❑ Suaktyvinkite WPS, palaikydami paspaudę mygtuką kelvedyje ar kitame tinklo įrenginyje, palaikančiame WPS technologiją.
		- **Pastaba** Produkte suaktyvinamas laikmatis apytiksliai dviem minutėms, per kurias turi būti paspaustas atitinkamas mygtukas tinklo įrenginyje.
	- ❑ Palieskite **OK** (gerai).
- **c**. Įdiekite programinę įrangą.

#### **PIN metodo naudojimas**

- **a**. Pasirinkite sąrankos metodą.
	- ❑ Palieskite **Setup (Sąranka)**.
	- ❑ Palieskite **Network** (Tinklas).
- <span id="page-35-0"></span>❑ Palieskite **WiFi Protected Setup (Apsaugotoji "WiFi" sąranka)**.
- ❑ Palieskite **PIN**.
- **b**. Nustatykite belaidį ryšį.
	- ❑ Palieskite **Start (Pradėti)**.
		- Įrenginys parodys PIN.
	- ❑ Įveskite PIN kelvedyje ar kitame tinklo įrenginyje, palaikančiame WPS technologiją.
		- **Pastaba** Produkte suaktyvinamas laikmatis apytiksliai dviem minutėms, per kurias turi būti įvestas PIN tinklo įrenginyje.
	- ❑ Palieskite **OK** (gerai).
- **c**. Įdiekite programinę įrangą.

### **Belaidis prijungimas su kelvedžiu (infrastruktūrinis tinklas)**

Kad "HP ENVY 110 series" prijungtumėte prie integruoto belaidžio (802.11) WLAN tinklo, reikalingi:

- ❑ Belaidis (802.11) tinklas su belaidžiu kelvedžiu ar prieigos tašku.
- ❑ Stalinis arba nešiojamasis kompiuteris su belaidžio tinklo palaikymu arba tinklo sąsajos plokšte (NIC). Kompiuteris turi būti prijungtas prie belaidžio ryšio tinklo, kuriame norite įdiegti "HP ENVY 110 series".
- ❑ Rekomenduojama plačiajuostė prieiga prie interneto, pvz., kabelis arba DSL. Jei "HP ENVY 110 series" jungiate prie bevielio tinklo su interneto prieiga, HP rekomenduoja naudoti bevielį kelvedį (prieigos tašką arba bazinį įrenginį), kuris naudoja dinaminį valdančiojo kompiuterio konfigūracijos protokolą (Dynamic Host Configuration Protocol – DHCP).
- ❑ Tinklo pavadinimas (SSID).
- ❑ WEP raktas arba WPA slapta frazė (jei reikia).

#### **Spausdintuvo jungimas naudojantis belaidžio ryšio nustatymo vedikliu**

- **1.** Užsirašykite savo tinklo pavadinimą (SSID) ir WEP raktą arba WPA slaptą frazę.
- **2.** Paleiskite belaidės sąrankos vediklį.
	- ▲ Palieskite **Wireless Setup Wizard** (Belaidės sąrankos vediklis).
- **3.** Prisijunkite prie belaidžio tinklo.
	- ▲ Pasirinkite savo tinklą iš nustatytų tinklų sąrašo.
- **4.** Vykdykite nurodymus.
- **5.** Įdiekite programinę įrangą.

#### **Susijusios temos**

• Programinės įrangos, skirtos tinklo ryšiui, diegimas, puslapyje 34

### **Programinės įrangos, skirtos tinklo ryšiui, diegimas**

Šiame skyriuje aprašoma, kaip įdiegti "HP ENVY" programinę įrangą prie tinklo prijungtame kompiuteryje. Prieš diegdami programinę įrangą įsitikinkite, kad "HP ENVY 110 series" yra prijungtas prie tinklo. Jei "HP ENVY 110 series" prie tinklo neprijungtas, kad jį prie tinklo prijungtumėte, vykdykite ekrano nurodymus, pateikiamus programinės įrangos diegimo metu.

**Pastaba** Įdiegimo laikas gali skirtis priklausomai nuo jūsų operacinės sistemos, turimos laisvos vietos ir kompiuterio procesoriaus spartos.

#### **Kaip įdiegti operacinei sistemai "Windows" skirtą "HP ENVY" programinę įrangą tinklo kompiuteryje**

- **1.** Uždarykite visas kompiuteryje vykdomas programas.
- **2.** Į kompiuterio kompaktinių diskų įrenginį įdėkite diegimo kompaktinį diską, kurį gavote su produktu, ir vykdykite ekrane pateikiamus nurodymus.
	- **Pastaba** Jei "HP ENVY 110 series" neprijungtas prie tinklo, paleiskite įrankį Wireless Setup Wizard (Belaidės sarankos vediklis) iš meniu **Network** (Tinklas) produkte "HP ENVY 110 series".
- <span id="page-36-0"></span>**3.** Jeigu pasirodo dialogo langas apie užkardą, vadovaukitės nurodymais. Jeigu matote iššokančius užkardos pranešimus, visada turite arba juos priimti, arba leisti vykdyti nurodytus veiksmus.
- **4.** Ekrane **Ryšio tipas** pasirinkite tinkamą parinktį ir spustelėkite **Kitas**. Kol sąrankos programa tinkle ieško produkto, rodomas ekranas **Ieškoma**.
- **5.** Ekrane **Rastas spausdintuvas** patvirtinkite, kad spausdintuvo aprašymas yra teisingas. Jei tinkle randami keli spausdintuvai, rodomas ekranas **Rasti spausdintuvai**. Pasirinkite produktą, kurį norite prijungti.
- **6.** Vykdykite programinės įrangos diegimo nurodymus. Įdiegus programinę įrangą, produktas bus parengtas naudoti.
- **7.** Jei norite patikrinti tinklo ryšį, iš kompiuterio atspausdinkite gaminio savitikros ataskaitą.

### **Spausdintuvo tinkle nustatymai ir naudojimo patarimai**

Naudokite šiuos patarimus nustatydami ir naudodami spausdintuvą tinkle:

- Nustatydami spausdintuvą belaidžiame tinkle įsitikinkite, kad jūsų belaidis kelvedis arba prieigos taškas įjungtas. Spausdintuvas ieško belaidžių kelvedžių, tada pateikia aptiktų tinklų pavadinimus ekrane.
- Belaidį ryšį galima patikrinti pagal pagrindinio ekrano viršuje esančią belaidžio ryšio piktogramą. Jeigu piktograma spalvota, vadinasi, belaidis ryšys įjungtas. Paliesdami piktogramą įjunkite belaidžio ryšio būklės skydą. Kad įjungtumėte tinklo meniu su galimybe nustatyti arba derinti jau nustatytą belaidį ryšį, palieskite **Settings** (nuostatos).
- Jei jūsų kompiuteris prijungtas prie virtualaus privataus tinklo (VPN), turite atsijungti nuo VPN prieš galėdami pasiekti bet kurį savo tinkle esantį prietaisą, įskaitant spausdintuvą.
- Išmokite rasti savo tinklo saugos nustatymus. Spustelėkite čia, kad eitumėte į internetą[, kur rasite daugiau](http://h20180.www2.hp.com/apps/Nav?h_pagetype=s-924&h_client=s-h-e004-01&h_keyword=lp70018-all-D411&h_lang=lt&h_cc=lt) [informacijos.](http://h20180.www2.hp.com/apps/Nav?h_pagetype=s-924&h_client=s-h-e004-01&h_keyword=lp70018-all-D411&h_lang=lt&h_cc=lt)
- Sužinokite apie tinklo diagnostikos paslaugų programą ir kitus trikčių šalinimo patarimus. [Spustel](http://h20180.www2.hp.com/apps/Nav?h_pagetype=s-924&h_client=s-h-e004-01&h_keyword=lp70016-win-D411&h_lang=lt&h_cc=lt)ėkite čia, kad eitumėte į internetą[, kur rasite daugiau informacijos.](http://h20180.www2.hp.com/apps/Nav?h_pagetype=s-924&h_client=s-h-e004-01&h_keyword=lp70016-win-D411&h_lang=lt&h_cc=lt)
- Sužinokite, kaip pereiti nuo USB prie belaidžio ryšio. Spustelėkite č[ia, kad eitum](http://h20180.www2.hp.com/apps/Nav?h_pagetype=s-924&h_client=s-h-e004-01&h_keyword=lp70015-win-D411&h_lang=lt&h_cc=lt)ėte į internetą, kur rasite [daugiau informacijos.](http://h20180.www2.hp.com/apps/Nav?h_pagetype=s-924&h_client=s-h-e004-01&h_keyword=lp70015-win-D411&h_lang=lt&h_cc=lt)
- Sužinokite, kaip dirbti su savo užkarda ir nuo virusų apsaugančiomis programomis spausdintuvo sąrankos metu. Spustelėkite čia, kad eitumėte į internetą[, kur rasite daugiau informacijos.](http://h20180.www2.hp.com/apps/Nav?h_pagetype=s-924&h_client=s-h-e004-01&h_keyword=lp70017-win-D411&h_lang=lt&h_cc=lt)

Skyrius 9 skyrius

### <span id="page-38-0"></span>**10 Problemos sprendimas**

Šiame skyriuje pateikiamos tokios temos:

- Reikia daugiau pagalbos
- Negalima spausdinti
- [Spausdinimo kokyb](#page-40-0)ės problemų sprendimas
- [Kopijavimo ir nuskaitymo problem](#page-40-0)ų sprendimas
- Į[strigusio popieriaus ištraukimas](#page-41-0)
- [Spausdinimo kase](#page-42-0)čių dėtuvės strigties problemų sprendimas
- [HP pagalba](#page-43-0)

### **Reikia daugiau pagalbos**

Galite rasti daugiau informacijos ir pagalbos, susijusios su jūsų "HP ENVY 110 series" įvedę raktinį žodį laukelyje **Search** (Ieška) žinyno peržiūros programos viršuje kairėje. Bus pateiktas susijusių temų pavadinimų sąrašas – vietos ir internetinėms temoms.

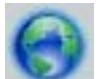

Spustelėkite čia norėdami rasti išsamesnė[s informacijos internete](http://h20180.www2.hp.com/apps/Nav?h_pagetype=s-001&h_page=hpcom&h_client=s-h-e002-1&h_product=5070117&h_lang=lt&h_cc=lt).

### **Negalima spausdinti**

Įsitikinkite, kad spausdintuvas įjungtas ir į dėklą įdėta popieriaus. Jei vis tiek nepavyksta spausdinti, pabandykite atlikti toliau pateiktus veiksmus nurodyta tvarka.

- **1.** Patikrinkite, ar nėra klaidų pranešimų, ir ištaisykite klaidas.
- **2.** Išjunkite ir vėl įjunkite spausdintuvą.
- **3.** Patikrinkite, ar produktas nėra pristabdytas arba nepasiekiamas.

#### **Kaip patikrinti, ar produktas nėra pristabdytas arba nepasiekiamas**

**Pastaba** Šią problemą gali automatiškai išspręsti HP spausdintuvo diagnostikos priemonė.

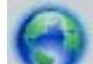

 Spustelėkite čia norėdami rasti išsamesnė[s informacijos internete.](http://h20180.www2.hp.com/apps/Nav?h_pagetype=s-924&h_client=s-h-e004-01&h_keyword=lp70011-win-D411&h_lang=lt&h_cc=lt) Arba atlikite toliau nurodytus veiksmus.

- **a**. Priklausomai nuo operacinės sistemos, atlikite vieną iš šių veiksmų:
	- **"Windows 7"**: "Windows" meniu **Start** (pradėti) spustelėkite **Devices and Printers** (įrenginiai ir spausdintuvai).
	- **Windows Vista**: "Windows" meniu **Start** (pradėti) spustelėkite **Control Panel** (valdymo skydas) ir **Printers** (spausdintuvai).
	- **Windows XP**: "Windows" meniu **Start** (pradėti) spustelėkite **Control Panel** (valdymo skydas) ir **Printers and Faxes** (spausdintuvai ir faksai).
- **b**. Dukart spustelėkite jūsų produkto piktogramą, kad atidarytumėte spausdinimo darbų eilę.
- **c**. Įsitikinkite, kad meniu **Printer** (spausdintuvas) nėra jokių žymės ženklų greta **Pause Printing** (stabdyti spausdinimą) ar **Use Printer Offline** (naudoti spausdintuvą atsijungus).
- **d**. Jei atlikote kokius nors pakeitimus, bandykite spausdinti dar kartą.

**4.** Patikrinkite, ar produktas yra nustatytas kaip numatytasis spausdintuvas.

#### **Kaip patikrinti, ar produktas yra nustatytas kaip numatytasis spausdintuvas**

 $\mathbb{P}$  **Pastaba** Šią problemą gali automatiškai išspręsti HP spausdintuvo diagnostikos priemonė.

 Spustelėkite čia norėdami rasti išsamesnė[s informacijos internete](http://h20180.www2.hp.com/apps/Nav?h_pagetype=s-924&h_client=s-h-e004-01&h_keyword=lp70011-win-D411&h_lang=lt&h_cc=lt). Arba atlikite toliau nurodytus veiksmus.

- **a**. Priklausomai nuo operacinės sistemos, atlikite vieną iš šių veiksmų:
	- **"Windows 7"**: "Windows" meniu **Start** (pradėti) spustelėkite **Devices and Printers** (įrenginiai ir spausdintuvai).
	- **Windows Vista**: "Windows" meniu **Start** (pradėti) spustelėkite **Control Panel** (valdymo skydas) ir **Printers** (spausdintuvai).
	- **Windows XP**: "Windows" meniu **Start** (pradėti) spustelėkite **Control Panel** (valdymo skydas) ir **Printers and Faxes** (spausdintuvai ir faksai).
- **b**. Patikrinkite, ar numatytuoju spausdintuvu nustatytas reikiamas produktas. Numatytasis spausdintuvas turi žymės ženklą šalia esančiame juodame arba žaliame apskritime.
- **c**. Jei numatytuoju spausdintuvu nustatytas ne reikiamas produktas, dešiniuoju mygtuku spustelėkite norimą produktą ir pasirinkite **Set as Default Printer** (nustatyti kaip numatytąjį spausdintuvą).
- **d**. Bandykite naudoti produktą dar kartą.
- **5.** Paleiskite iš naujo spausdinimo kaupos programą.

#### **Kaip paleisti spausdinimo kaupos programą iš naujo**

**Pastaba** Šią problemą gali automatiškai išspręsti HP spausdintuvo diagnostikos priemonė.

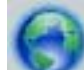

 Spustelėkite čia norėdami rasti išsamesnė[s informacijos internete](http://h20180.www2.hp.com/apps/Nav?h_pagetype=s-924&h_client=s-h-e004-01&h_keyword=lp70011-win-D411&h_lang=lt&h_cc=lt). Arba atlikite toliau nurodytus veiksmus.

**a**. Priklausomai nuo operacinės sistemos, atlikite vieną iš šių veiksmų:

#### **"Windows 7"**

- "Windows" meniu **Start** (pradėti) spustelėkite **Control Panel** (valdymo skydas), **System and Security** (sistema ir sauga) ir **Administrative Tools** (administravimo įrankiai).
- Dukart spustelėkite **Services** (paslaugos).
- Dešiniuoju mygtuku spustelėkite **Print Spooler** (spausdinimo kaupos programa), tada spustelėkite **Properties** (ypatybės).
- Skirtuke **General** (bendra) įsitikinkite, kad šalia **Startup type** (paleisties tipas) pasirinkta nuostata **Automatic** (automatinis).
- Jei paslauga nepaleista, srityje **Service status** (paslaugos būsena) spustelėkite **Start** (pradėti) ir **OK** (gerai).

#### **"Windows Vista"**

- "Windows" meniu **Start** (pradėti) spustelėkite **Control Panel** (valdymo skydas), **System and Maintenance** (sistema ir priežiūra) ir **Administrative Tools** (administravimo įrankiai).
- Dukart spustelėkite **Services** (paslaugos).
- Dešiniuoju mygtuku spustelėkite **Print Spooler service** (spausdinimo kaupos paslauga), tada spustelėkite **Properties** (ypatybės).
- Skirtuke **General** (bendra) įsitikinkite, kad šalia **Startup type** (paleisties tipas) pasirinkta nuostata **Automatic** (automatinis).
- Jei paslauga nepaleista, srityje **Service status** (paslaugos būsena) spustelėkite **Start** (pradėti) ir **OK** (gerai).

#### <span id="page-40-0"></span>**"Windows XP"**

- "Windows" meniu **Start** (pradėti) dešiniuoju mygtuku spustelėkite **My Computer** (mano kompiuteris).
- Spustelėkite **Manage** (valdyti) ir **Services and Applications** (paslaugos ir programos).
- Dukart spustelėkite **Services** (paslaugos), tada pasirinkite **Print Spooler** (spausdinimo kaupos programa).
- Dešiniuoju mygtuku spustelėkite **Print Spooler** (spausdinimo kaupos programa), tada spustelėkite **Restart** (paleisti iš naujo), kad paslauga būtų paleista iš naujo.
- **b**. Patikrinkite, ar numatytuoju spausdintuvu nustatytas reikiamas produktas. Numatytasis spausdintuvas turi žymės ženklą šalia esančiame juodame arba žaliame apskritime.
- **c**. Jei numatytuoju spausdintuvu nustatytas ne reikiamas produktas, dešiniuoju mygtuku spustelėkite norimą produktą ir pasirinkite **Set as Default Printer** (nustatyti kaip numatytąjį spausdintuvą).
- **d**. Bandykite naudoti produktą dar kartą.
- **6.** Pakartotinai paleiskite kompiuterį.
- **7.** Panaikinkite spausdinimo užduočių eilę.

#### **Kaip išvalyti spausdinimo užduočių eilę**

**Pastaba** Šią problemą gali automatiškai išspresti HP spausdintuvo diagnostikos priemonė.

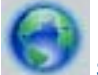

 Spustelėkite čia norėdami rasti išsamesnė[s informacijos internete.](http://h20180.www2.hp.com/apps/Nav?h_pagetype=s-924&h_client=s-h-e004-01&h_keyword=lp70011-win-D411&h_lang=lt&h_cc=lt) Arba atlikite toliau nurodytus veiksmus.

- **a**. Priklausomai nuo operacinės sistemos, atlikite vieną iš šių veiksmų:
	- **"Windows 7"**: "Windows" meniu **Start** (pradėti) spustelėkite **Devices and Printers** (įrenginiai ir spausdintuvai).
	- **Windows Vista**: "Windows" meniu **Start** (pradėti) spustelėkite **Control Panel** (valdymo skydas) ir **Printers** (spausdintuvai).
	- **Windows XP**: "Windows" meniu **Start** (pradėti) spustelėkite **Control Panel** (valdymo skydas) ir **Printers and Faxes** (spausdintuvai ir faksai).
- **b**. Dukart spustelėkite jūsų produkto piktogramą, kad atidarytumėte spausdinimo darbų eilę.
- **c**. Meniu **Printer** (Spausdintuvas) spustelėkite **Cancel all documents** (Atšaukti visus dokumentus) arba **Purge Print Document** (Išvalyti spausdinamus dokumentus) ir spustelėkite **Yes** (Taip), kad patvirtintumėte.
- **d**. Jei eilėje dar yra dokumentų, paleiskite kompiuterį iš naujo ir bandykite spausdinti dar kartą.
- **e**. Patikrinkite, ar spausdinimo eilė tuščia, ir bandykite spausdinti dar kartą.

Jei pirmiau pateikti sprendimai problemos išspręsti nepadeda, spustelėkite čia norė[dami rasti išsamesn](http://h20180.www2.hp.com/apps/Nav?h_pagetype=s-924&h_client=s-h-e004-01&h_keyword=lp70011-win-D411&h_lang=lt&h_cc=lt)ės trikčių [šalinimo informacijos internete](http://h20180.www2.hp.com/apps/Nav?h_pagetype=s-924&h_client=s-h-e004-01&h_keyword=lp70011-win-D411&h_lang=lt&h_cc=lt).

### **Spausdinimo kokybės problemų sprendimas**

Internete raskite naujausios informacijos ir pagalbos, kaip spręsti spausdinimo "HP ENVY 110 series" kokybės problemas:

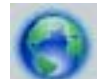

Spustelėkite čia norėdami rasti išsamesnė[s informacijos internete](http://h20180.www2.hp.com/apps/Nav?h_pagetype=s-924&h_client=s-h-e004-01&h_keyword=lp70011-win-D411&h_lang=lt&h_cc=lt).

### **Kopijavimo ir nuskaitymo problemų sprendimas**

Internete raskite naujausios informacijos ir pagalbos, kaip spręsti kopijavimo ir nuskaitymo "HP ENVY 110 series" problemas:

- <span id="page-41-0"></span>• Sužinokite, kaip šalinti kopijavimo triktis. Spustelėkite čia, kad eitumėte į internetą[, kur rasite daugiau](http://h20180.www2.hp.com/apps/Nav?h_pagetype=s-924&h_client=s-h-e004-01&h_keyword=lp70034-all-D411&h_lang=lt&h_cc=lt) [informacijos.](http://h20180.www2.hp.com/apps/Nav?h_pagetype=s-924&h_client=s-h-e004-01&h_keyword=lp70034-all-D411&h_lang=lt&h_cc=lt)
- Sužinokite, kaip šalinti nuskaitymo triktis. Spustelėkite čia, kad eitumėte į internetą[, kur rasite daugiau](http://h20180.www2.hp.com/apps/Nav?h_pagetype=s-924&h_client=s-h-e004-01&h_keyword=lp70003-win-D411&h_lang=lt&h_cc=lt) [informacijos.](http://h20180.www2.hp.com/apps/Nav?h_pagetype=s-924&h_client=s-h-e004-01&h_keyword=lp70003-win-D411&h_lang=lt&h_cc=lt)

### **Įstrigusio popieriaus ištraukimas**

Ištraukite įstrigusį popierių.

#### **Kaip pašalinti popieriaus strigtį**

- **1.** Norėdami pabandyti išvalyti strigtį automatiškai, valdymo skydelyje spustelėkite **atšaukimo** mygtuką. Jei tai nepadeda, rankomis išvalykite strigtį.
- **2.** Pakelkite spausdintuvo dangtį ir raskite, kur įstrigo popierius.

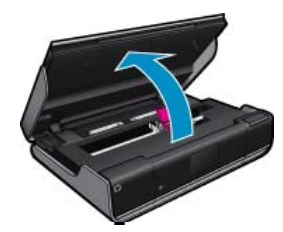

#### **Įvesties (išvesties) srities strigties valymas**

• Atsargiai ištraukite popierių. Uždarykite dangtį.

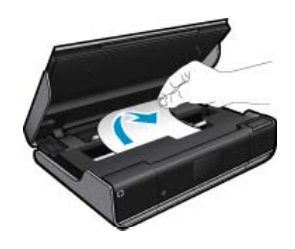

#### **Popieriaus eigos skyriaus strigties valymas**

• Kartu suspauskite du popieriaus eigos skyriaus mygtukus ir nuimkite dangtį. Atsargiai ištraukite įstrigusį popierių. Uždėkite popieriaus eigos skyriaus dangtelį. Uždarykite dangtį.

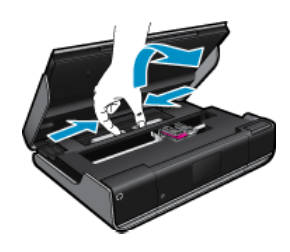

#### **Dvipusio spausdinimo įtaiso eigos skyriaus strigties valymas**

• Kartu suspauskite du popieriaus eigos skyriaus mygtukus ir nuimkite dangtį. Atsargiai ištraukite įstrigusį popierių. Uždėkite popieriaus eigos skyriaus dangtelį. Uždarykite dangtį.

<span id="page-42-0"></span>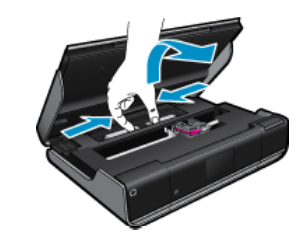

**3.** Paspauskite valdymo skydelio mygtuką **OK** (gerai), kad tęstumėte esamą užduotį.

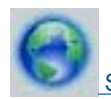

Spustelėkite čia norėdami rasti išsamesnė[s informacijos internete](http://h20180.www2.hp.com/apps/Nav?h_pagetype=s-924&h_client=s-h-e004-01&h_keyword=lp70003-win-D411&h_lang=lt&h_cc=lt).

### **Spausdinimo kasečių dėtuvės strigties problemų sprendimas**

Prieš pradedant spausdinti kasečių dangtis turi būti uždarytas. Patikrinkite spausdintuvą ir vėl bandykite spausdinti. Jeigu problemos pašalinti nepavyko, vadinasi, kasečių dėtuvė negali judėti dėl pašalinio daikto.

Jeigu spausdintuvas naujas, pasirūpinkite, kad iš dėtuvė srities būtų pašalinta visa pakuotės medžiaga. Jeigu spausdintuvas nėra naujas, tikrinkite, ar į dėtuvės sritį neįkrito pašalinių daiktų, pavyzdžiui, naminių gyvūnų plaukų ar popieriaus sąvaržėlių.

Bandykite šiuos sprendimus, kad išspręstumėte problemą.

#### **1 sprendimas. Įsitikinkite, kad spausdintuvas yra įjungtas**

- **1.** Pažiūrėkite į spausdintuvo **maitinimo** mygtuką. Jeigu ji nešviečia, spausdintuvas yra išjungtas. Įsitikinkite, kad maitinimo laidas yra tvirtai sujungtas su spausdintuvu ir įkištas į maitinimo lizdą. Paspauskite mygtuką **Įjungti**, kad įjungtumėte spausdintuvą.
- **2.** Bandykite naudoti spausdintuvą dar kartą.

#### **2 sprendimas. Išlaisvinkite spausdinimo kasečių dėtuvę**

- **1.** Įsitikinkite, kad spausdintuvas įjungtas.
	- **Įspėjimas** Prieš 2 etape aprašytu būdu atjungdami maitinimo laidą įsitikinkite, kad spausdintuvas įjungtas. Bandydami įstrigusį popierių išimti iš prietaiso užpakalinės dalies neištraukę maitinimo laido galite susižeisti.
- **2.** Iš užpakalinės spausdintuvo dalies ištraukite maitinimo laidą.
- **3.** Jeigu naudojatės USB ryšiu, iš užpakalinės spausdintuvo dalies ištraukite USB kabelį.
- **4.** Atidarykite kasečių dangtį.

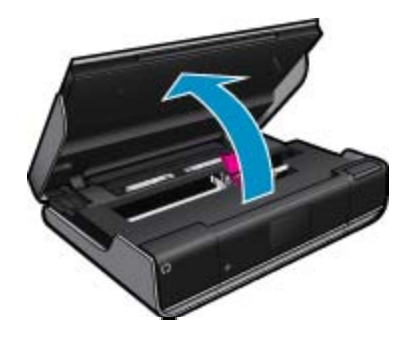

**5.** Išimkite popierių ar daiktą, dėl kurio gali strigti spausdinimo kasečių dėtuvė. Jeigu spausdintuvas naujas, išimkite visas pakuotės medžiagas.

- <span id="page-43-0"></span>**6.** Prijunkite tiktai maitinimo kabelį. Jei spausdintuvas neįsijungia automatiškai, spustelėkite **maitinimo** mygtuką.
	- **Pastaba** Spausdintuvui gali reikėti įšilti; tai trunka ne ilgiau kaip dvi minutes. Tuo metu gali blyksėti lemputės ir judėti spausdinimo kasečių dėtuvė.
- **7.** Ranka atsargiai pastumdami dėtuvę iki galo į kairę ir dešinę įsitikinkite, kad ji laisvai juda. Jeigu ji laisvai nejuda, vadinasi, dar gali būti likę popieriaus ar kitų pašalinių daiktų. Toliau valykite dėtuvės sritį, kol ji laisvai judės.

**Pastaba** Pajudinus kasečių dėtuvę ekrane rodomas pranešimas **Carriage Jam** (dėtuvės strigtis). Kad darbas būtų tęsiamas, paspauskite **OK** (gerai).

- **8.** Jeigu naudojatės USB ryšiu, vėl prijunkite USB kabelį.
- **9.** Uždarykite kasečių prieigos dangtelį.

**Pastaba** Kad atstatytumėte spausdintuvo veiklą, gali reikėti dar kartą paspausti **maitinimo** mygtuką. ₩

**10.** Bandykite naudoti spausdintuvą dar kartą.

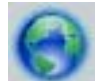

Spustelėkite čia norėdami rasti išsamesnė[s informacijos internete.](http://h20180.www2.hp.com/apps/Nav?h_pagetype=s-924&h_client=s-h-e004-01&h_keyword=lp70007-all-D411&h_lang=lt&h_cc=lt)

### **HP pagalba**

- Spausdintuvo registravimas
- HP techninė pagalba telefonu
- [Papildomos garantijos galimyb](#page-44-0)ės

#### **Spausdintuvo registravimas**

Registravimas užtruks tik kelias minutes ir jūs galėsite naudotis greitesniu aptarnavimu, efektyvesniu palaikymu bei gauti produkto palaikymo įspėjimus. Jei savo spausdintuvo neužregistravote diegdami programinę įrangą, galite jį užregistruoti dabar, apsilankę adresu [http://www.register.hp.com.](http://www.register.hp.com)

#### **HP techninė pagalba telefonu**

Pagalbos telefonu galimybės ir prieinamumas priklauso nuo gaminio, šalies / regiono ir kalbos.

Šiame skyriuje pateikiamos tokios temos:

- Techninės pagalbos telefonu laikotarpis
- Kaip skambinti
- Pasibaigus techninė[s pagalbos telefonu laikotarpiui](#page-44-0)

#### **Techninės pagalbos telefonu laikotarpis**

Vienerių metų techninės pagalbos telefonu laikotarpis taikomas Šiaurės Amerikai, Azijos ir Lotynų Amerikos šalims (įskaitant Meksiką). Norėdami nustatyti techninės pagalbos laikotarpį Europai, Viduriniams Rytams ir Afrikai, eikite į [www.hp.com/support.](http://h20180.www2.hp.com/apps/Nav?h_pagetype=s-001&h_page=hpcom&h_client=s-h-e002-1&h_product=5070117&h_lang=lt&h_cc=lt) Taikomi įprasti telefonines paslaugas teikiančios įmonės mokesčiai.

#### **Kaip skambinti**

HP pagalbos tarnybai skambinkite tik būdami šalia kompiuterio ir gaminio. Būkite pasiruošę suteikti šią informaciją:

- Produkto pavadinimas (HP ENVY 110 e-All-in-One D411 series)
- Serijos numerį (esantį gale arba apačioje pritvirtintoje gaminio etiketėje)
- <span id="page-44-0"></span>• Pranešimą, pasirodantį iškilus problemai
- Atsakymus į šiuos klausimus:
	- Ar taip buvo nutikę anksčiau?
	- Ar galite tai atkurti?
	- Ar tuo metu, kai įvyko triktis, jūs prie kompiuterio neprijungėte naujos techninės įrangos ar neįdiegėte naujos programinės įrangos?
	- Ar dar ko nors neįvyko prieš įvykstant trikčiai (pvz., žaibavo, gaminys buvo patrauktas ar pan.)?

Naujausią HP techninės pagalbos telefonu numerių sąrašą ir skambučių kainas rasite [www.hp.com/support.](http://h20180.www2.hp.com/apps/Nav?h_pagetype=s-001&h_page=hpcom&h_client=s-h-e002-1&h_product=5070117&h_lang=lt&h_cc=lt)

#### **Pasibaigus techninės pagalbos telefonu laikotarpiui**

Pasibaigus techninės pagalbos telefonu laikotarpiui, HP teikia techninę pagalbą už papildomą mokestį. Pagalbą taip pat galima gauti per HP internetinio aptarnavimo tinklalapį: [www.hp.com/support](http://h20180.www2.hp.com/apps/Nav?h_pagetype=s-001&h_page=hpcom&h_client=s-h-e002-1&h_product=5070117&h_lang=lt&h_cc=lt). Norėdami sužinoti daugiau apie palaikymo pasirinktis, kreipkitės į HP platintoją arba skambinkite jūsų šalies ar regiono palaikymo telefonu.

### **Papildomos garantijos galimybės**

Už papildomą mokestį "HP ENVY 110 series" gali būti prižiūrimas ir pagal išplėstinį priežiūros planą. Aplankykite [www.hp.com/support](http://h20180.www2.hp.com/apps/Nav?h_pagetype=s-001&h_page=hpcom&h_client=s-h-e002-1&h_product=5070117&h_lang=lt&h_cc=lt), pasirinkite savo šalį / regioną ir naršykite paslaugų ir garantijos sritį, kurioje rasite informaciją apie papildomus aptarnavimo planus.

44 Problemos sprendimas

**Problemos sprendimas Problemos sprendimas**

# <span id="page-46-0"></span>**11 Techninė informacija**

Šiame skyriuje pateikiami "HP ENVY 110 series" taikomi techniniai duomenys ir tarptautinė informacija apie galiojančias nuostatas.

Informacijos apie spausdinimo kasetes žr. atspausdintoje dokumentacijoje, kurią gavote kartu su "HP ENVY 110 series".

Šiame skyriuje pateikiamos tokios temos:

- Pastaba
- **Specifikacijos**
- [Produkto aplinkos prieži](#page-48-0)ūros programa
- [Reglamentin](#page-54-0)ės normos
- [Reglamentiniai belaidžio ryšio patvirtinimai](#page-57-0)

### **Pastaba**

#### Bendrovės "Hewlett-Packard" pareiškimai

Šiame dokumente pateikiama informacija gali būti keičiama be išankstinio įspėjimo.

Visos teisės saugomos. Šios medžiagos dauginimas, adaptavimas ar vertimas be išankstinio rašytinio "Hewlett-Packard" sutikimo yra draudžiamas, išskyrus atvejus, numatytus autorių teisių įstatyme. Vienintelė HP gaminių ir paslaugų garantija išdėstyta su tais gaminiais ir paslaugomis pateiktuose garantiniuose dokumentuose. Jokia cia pateikta informacija negali būti laikoma papildoma garantija. HP nera atsakinga už čia esančias technines ar redagavimo klaidas ir praleistą informaciją.

- C "Hewlett-Packard Development Company, L.P.", 2011
- "Microsoft", "Windows", "Windows XP" ir "Windows Vista" yra JAV teritorijoje registruoti "Microsoft Corporation" prekių ženklai.
- "Windows 7" yra "Microsoft Corporation" JAV teritorijoje ir (arba) kitose šalyse registruotas prekės ženklas arba prekės ženklas.
- "Intel" ir "Pentium" yra "Intel Corporation" ir jos pavaldžiujų bendrovių JAV ir kitose šalyse registruoti prekių ženklai arba prekių ženklai. "Adobe"" yra "Adobe Systems Incorporated" prekės ženklas.

### **Specifikacijos**

Šiame skyriuje pateikiamos "HP ENVY 110 series" techninės specifikacijos. Visas produkto specifikacijas rasite produkto duomenų lape [www.hp.com/support](http://h20180.www2.hp.com/apps/Nav?h_pagetype=s-001&h_page=hpcom&h_client=s-h-e002-1&h_product=5070117&h_lang=lt&h_cc=lt).

#### **Reikalavimai sistemai**

Programinės įrangos ir sistemos reikalavimus rasite "Readme" faile.

Daugiau informacijos apie būsimus operacinių sistemų išleidimus ir palaikymą rasite apsilankę HP pagalbos interneto svetainėje [www.hp.com/support.](http://h20180.www2.hp.com/apps/Nav?h_pagetype=s-001&h_page=hpcom&h_client=s-h-e002-1&h_product=5070117&h_lang=lt&h_cc=lt)

#### **Aplinkos techniniai duomenys**

- Leistinos darbo aplinkos temperatūros diapazonas: Pagrindinis spausdintuvas: nuo 5 iki 40 laipsnių C (nuo 41 iki 104 laipsnių F) Atjungiamas ekranas: nuo -10 iki 40 laipsnių C (nuo 14 iki 104 laipsnių F)
- Leistinos darbo aplinkos temperatūros diapazonas: 5 ºC iki 40 ºC (nuo 41 ºF iki 104 ºF)
- Drėgnis: nuo 15 % iki 80 % sant. drėgn. be kondensacijos; 28 ºC maksimali temperatūra, nuo kurios prasideda kondensacija
- Leistinos neveikimo (laikymo) temperatūros diapazonas: nuo -20 iki 60 laipsnių C (nuo 4 iki 140 laipsnių F)
- Esant stipriam elektromagnetiniam laukui, "HP ENVY 110 series" išvesties rezultatuose galimi nedideli iškraipymai
- HP rekomenduoja naudoti 3 m arba trumpesnį USB kabelį, kad dėl stipraus elektromagnetinio lauko indukuojami trukdžiai būtų kuo mažesni

#### **Spausdinimo skyra**

#### **Juodraščio režimas**

- Spalvota įvestis / juodos spalvos atvaizdavimas: 300x300 taškų colyje
- Išvestis (juodai / spalvotai): Automatic (automatinis)

#### <span id="page-47-0"></span>**Normalus režimas**

- Spalvota įvestis / juodos spalvos atvaizdavimas: 600 x 300 taškų colyje
- Išvestis (juodai / spalvotai): Automatic (automatinis)

#### **Paprastas popierius – geriausias režimas**

- Spalvota įvestis / juodos spalvos atvaizdavimas: 600 x 600 taškų colyje
- Išvestis: 600 x 1200 taškų colyje (juodai), automatinė (spalvotai)

#### **Nuotrauka – geriausias režimas**

- Spalvota įvestis / juodos spalvos atvaizdavimas: 600 x 600 taškų colyje
- Išvestis (juodai / spalvotai): Automatic (automatinis)

#### **Didžiausios raiškos režimas (naudojant suderinamos rūšies HP fotopopierių)**

- Spalvota įvestis / juodos spalvos atvaizdavimas: 1200 x 1200 taškų colyje
- Išvestis: Automatinė (juodai), 4800 x 1200 optimizuotas taškų colyje skaičius (spalvotai)

Daugiau informacijos apie spausdintuvo skyrą ieškokite spausdintuvo pr. įrangoje.

#### **Popieriaus techniniai duomenys**

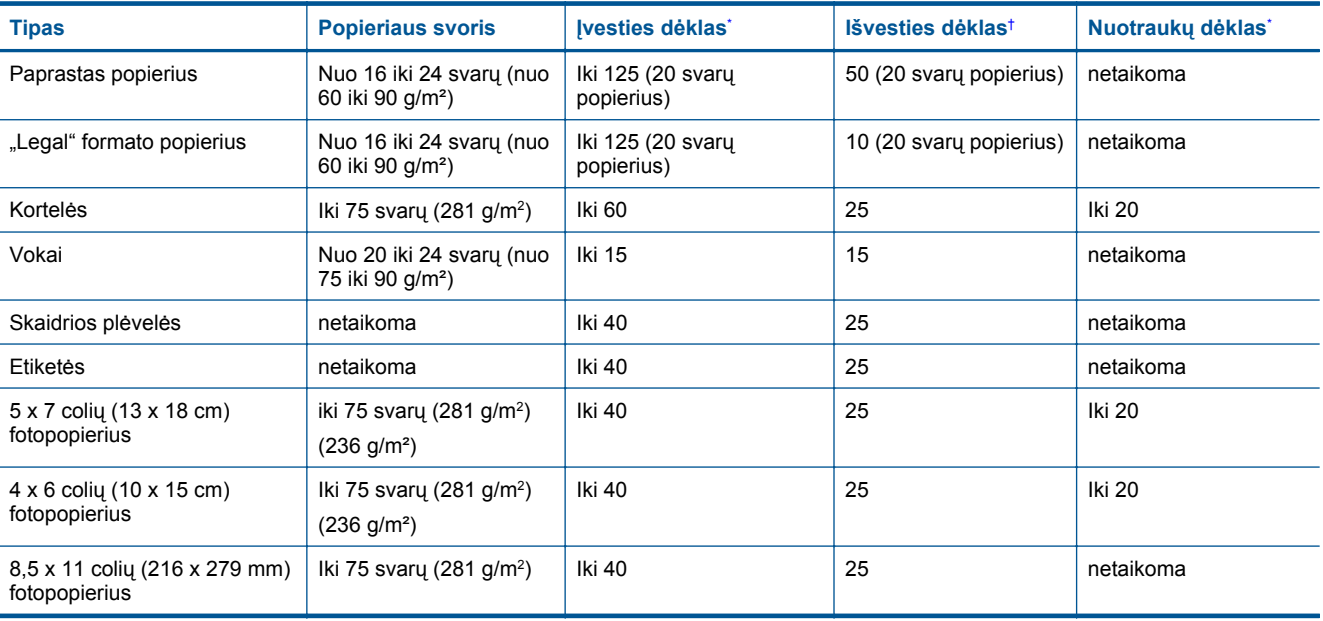

Maksimali talpa.

\*

† Išvesties dėklo talpa priklauso nuo naudojamo popieriaus rūšies ir sunaudojamo rašalo kiekio. HP rekomenduoja dažnai ištuštinti išvesties dėklą. Spausdinimo kokybės režimas FAST DRAFT reikalauja, kad dėklo plėtinys būtų visiškai ištrauktas, o galinis dėklas būtų pasuktas aukštyn. Nepasukus galinio dėklo, "letter" ir "legal" popieriaus lapai kris ant pirmojo lapo.

**Pastaba** Viso galimų laikmenų dydžių sąrašo ieškokite spausdintuvo tvarkyklėje.

#### **Dvipusio spausdinimo priedo popieriaus specifikacijos - visiems regionams, išskyrus Japoniją**

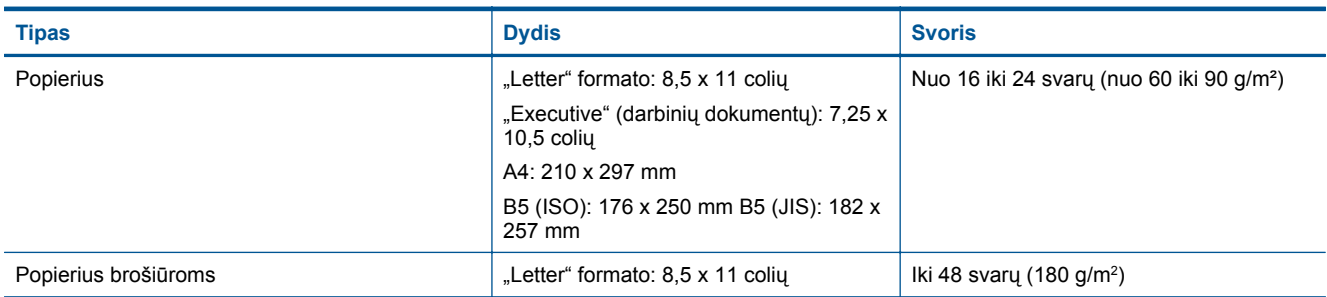

#### <span id="page-48-0"></span>(tęsinys)

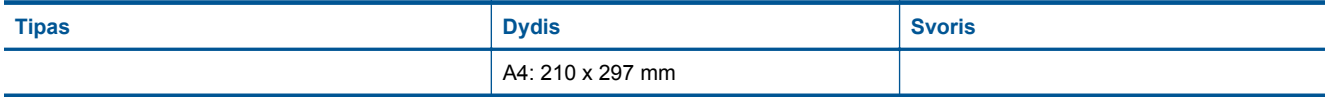

#### **Dvipusio spausdinimo priedo popieriaus specifikacijos, tik Japonijai**

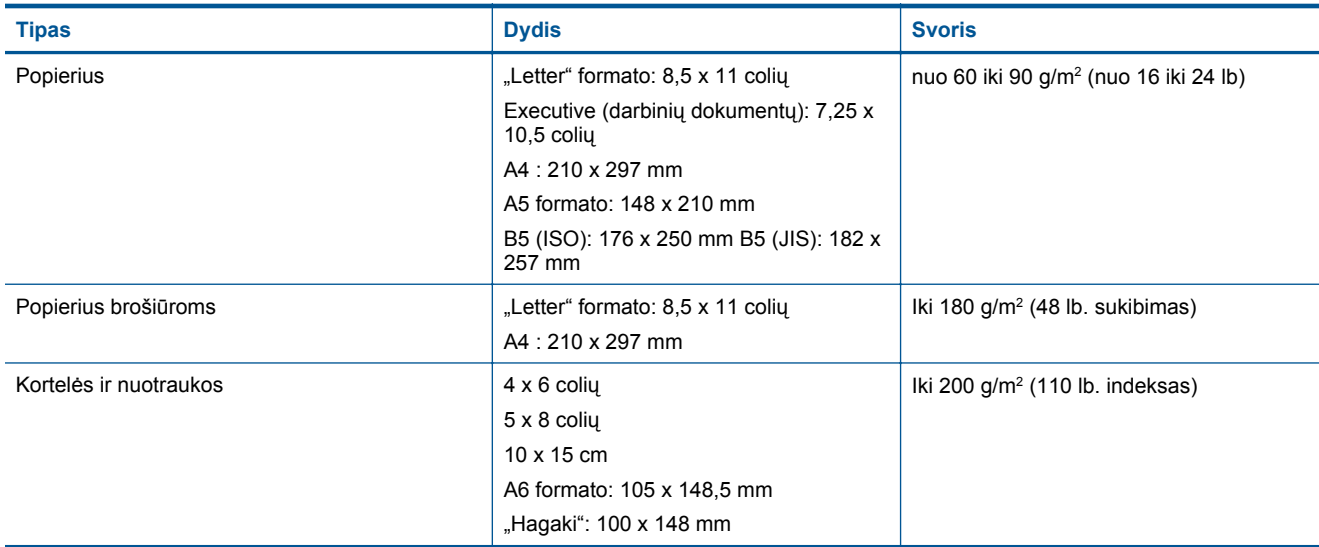

#### **Lygiavimo nukreipimas**

- 0.006 mm/mm paprastame popieriuje (antroji pusė)
- **Pastaba** Laikmenos rūšis skirtingose šalyse / regionuose gali skirtis.

#### **Spausdinimo techniniai duomenys**

- Spausdinimo greitis kinta priklausomai nuo dokumento sudėtingumo
- Panorama (Panoraminio) dydžio spausdinimas
- Būdas: šiluminis rašalinis spausdinimas "pagal poreikį"
- Kalba: PCL3 GVS

#### **Kopijavimo techniniai duomenys**

- Skaitmeninis vaizdų apdorojimas
- Koks yra didžiausias kopijų skaičius, priklauso nuo konkretaus modelio
- Kopijavimo sparta priklauso nuo modelio ir kopijuojamo dokumento sudėtingumo
- Maksimalus kopijos išdidinimas svyruoja nuo 200% iki 400% (priklausomai nuo modelio)
- Maksimalus kopijos sumažinimas svyruoja nuo 25% iki 50% (priklausomai nuo modelio)

#### **Rašalo kasetės išeiga**

Aplankykite [www.hp.com/go/learnaboutsupplies,](http://www.hp.com/go/learnaboutsupplies) kur rasite daugiau informacijos apie apskaičiuotą kasečių išeigą.

#### **Nuskaitymo techniniai duomenys**

- Komplekte yra vaizdų apdorojimo programa
- Su "Twain" suderinama programinės įrangos sąsaja
- Skiriamoji geba: iki 1200 x 2400 taškų colyje optinė (priklauso nuo modelio); 19200 taškų colyje padidinta (programinė įranga)

Daugiau informacijos apie taškais colyje išreikštą skyrą rasite skaitytuvo programinėje įrangoje.

- Spalvotai: 48 bitų spalvos, 8 bitų pilka (256 pilkos spalvos lygiai)
- Maksimalus nuskaityto vaizdo nuo stiklo dydis: 21,6 x 29,7 cm

### **Produkto aplinkos priežiūros programa**

"Hewlett-Packard" įsipareigojusi gaminti kokybiškus produktus aplinkai nekenkiančiu būdu. Projektuojant šį gaminį buvo paisoma perdirbimo galimybės. Užtikrinant gerą veikimą ir patikimumą buvo stengiamasi naudoti kuo mažiau skirtingų medžiagų. Nepanašios medžiagos buvo naudojamos taip, kad jas būtų lengva atskirti. Tvirtiklius ir kitus jungiamuosius elementus lengva rasti, pasiekti ir nuimti naudojant įprastus įrankius. Labai svarbios dalys buvo sukurtos taip, kad jas būtų lengva pasiekti, ardyti ir taisyti.

Daugiau informacijos rasite tinklalapyje "HP Commitment to the Environment" (HP įsipareigojimas saugoti aplinką):

[www.hp.com/hpinfo/globalcitizenship/environment/index.html](http://www.hp.com/hpinfo/globalcitizenship/environment/index.html)

Šiame skyriuje pateikiamos tokios temos:

- Aplinkosaugos patarimai
- Popieriaus naudojimas
- Plastikinės dalys
- Medžiagų saugos duomenų lapai
- [Perdirbimo programa](#page-50-0)
- HP rašalinių spausdintuvų eksploatacinių medžiagų [perdirbimo programa](#page-50-0)
- [Energijos suvartojimas](#page-50-0)
- ["Auto Power-Off" \(automatinis maitinimo išjungimas\)](#page-50-0)
- [Energijos taupymo režimo nustatymas](#page-51-0)
- [Disposal of waste equipment by users in private households in the European Union](#page-52-0)
- Cheminė[s medžiagos](#page-53-0)
- [Battery disposal in the Netherlands](#page-53-0)
- **[Battery disposal in Taiwan](#page-53-0)**
- **[Attention California users](#page-53-0)**
- [EU battery directive](#page-54-0)

#### **Aplinkosaugos patarimai**

HP siekia padėti klientams mažiau teršti aplinką. HP toliau pateikia aplinkosaugos patarimus, kaip įvertinti jūsų spausdinimo įpročius ir sumažinti jų galimą įtaką aplinkos teršimui. Be specifinių šio produkto ypatybių, prašome apsilankyti "HP Eco Solutions" (HP aplinkosaugos sprendimai) svetainėje, kur rasite daugiau informacijos apie HP aplinkosaugos veiklą.

[www.hp.com/hpinfo/globalcitizenship/environment/](http://www.hp.com/hpinfo/globalcitizenship/environment/)

#### **Jūsų produkto ypatybės, padedančios saugoti aplinką**

- **Dvipusis spausdinimas**: Naudokite **Paper-saving Printing** (Popierių taupantis spausdinimas) ir spausdinkite dvipusius dokumentus su keletu puslapių tame pačiame lape taip sumažindami reikiamo sunaudoti popieriaus kiekį.
- **Smart Web printing** (intelektualusis tinklalapių spausdinimas): J "HP Smart Web Printing" (intelektualusis tinklalapių spausdinimas) sąsają įtraukti langai **Clip Book** (Iškarpų sritis) ir **Edit Clips** (Taisyti iškarpas), kur galite saugoti, tvarkyti ar spausdinti tinkle surinktas iškarpas.
- **Energy Savings information** (Energijos taupymo informacija): Informaciją, kaip nustatyti šio produkto ENERGY STAR® kvalifikacijos būseną, rasite [Energijos suvartojimas, puslapyje 49](#page-50-0).
- **Recycled Materials** (Perdirbtos medžiagos): Daugiau informacijos apie HP gaminių perdirbimą ieškokite: [www.hp.com/hpinfo/globalcitizenship/environment/recycle/](http://www.hp.com/hpinfo/globalcitizenship/environment/recycle/)

#### **Popieriaus naudojimas**

Šis gaminys pritaikytas naudoti perdirbtą popierių pagal standartus DIN 19309 ir EN 12281:2002.

#### **Plastikinės dalys**

Plastikinės dalys, sveriančios daugiau kaip 25 gramus, paženklintos pagal tarptautinius standartus – tai padidina galimybę identifikuoti plastikines dalis, kurias, baigus eksploatuoti produktą, galima atiduoti perdirbti.

#### **Medžiagų saugos duomenų lapai**

Medžiagų saugos duomenų lapus (MSDS) galima gauti iš HP svetainės:

[www.hp.com/go/msds](http://www.hp.com/go/msds)

#### <span id="page-50-0"></span>**Perdirbimo programa**

HP siūlo vis daugiau gaminių grąžinimo ir perdirbimo programų daugelyje šalių ar regionų ir bendradarbiauja su kai kuriais didžiausiais pasaulio elektroninės įrangos perdirbimo centrais. HP saugo išteklius perparduodama kai kuriuos populiariausius savo gaminius. Daugiau informacijos apie HP gaminių perdirbimą ieškokite:

[www.hp.com/hpinfo/globalcitizenship/environment/recycle/](http://www.hp.com/hpinfo/globalcitizenship/environment/recycle/)

#### **HP rašalinių spausdintuvų eksploatacinių medžiagų perdirbimo programa**

HP yra įsipareigojusi saugoti aplinką. HP rašalinių spausdintuvų eksploatacinių medžiagų perdirbimo programa vykdoma daugelyje šalių ir (arba) regionų ir leidžia nemokamai perdirbti panaudotas spausdinimo ir rašalo kasetes. Daugiau informacijos ieškokite interneto svetainėje:

[www.hp.com/hpinfo/globalcitizenship/environment/recycle/](http://www.hp.com/hpinfo/globalcitizenship/environment/recycle/)

#### **Energijos suvartojimas**

"Hewlett-Packard" spausdinimo ir vaizdų kūrimo įranga, pažymėta "ENERGY STAR®" logotipu, atitinka JAV aplinkos apsaugos agentūros "ENERGY STAR" specifikacijas, nustatytas vaizdo kūrimo įrangai. Ant "ENERGY STAR" reikalavimus atitinkančių vaizdo kūrimo produktų yra tokia žyma:

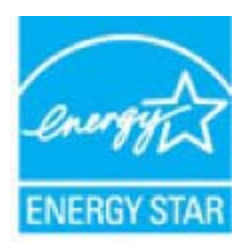

Išsamesnės informacijos apie "ENERGY STAR" reikalavimus atitinkantį vaizdo kūrimo produkto modelį rasite: [www.hp.com/go/energystar](http://www.hp.com/go/energystar)

#### **"Auto Power-Off" (automatinis maitinimo išjungimas)**

Įjungus spausdintuvą pagal numatytąsias nuostatas automatiškai įjungiama automatinio išjungimo funkcija. Jeigu automatinio išjungimo funkcija įjungta, po 2 valandų neveiklos spausdintuvas automatiškai išjungiamas, kad būtų taupoma elektros energija. Spausdintuvui belaidžiu ryšiu prisijungus prie tinklo kelvedžio arba įjungus žadintuvą ar kalendoriaus priminimus automatinio išjungimo funkcija automatiškai išjungiama. Automatinio išjungimo nuostatas galite keisti valdymo skydelyje. Pakeitus nuostatą spausdintuve naudojama jūsų pasirinkta nuostata. **Automatinio išjungimo funkcija spausdintuvas visiškai išjungiamas, todėl norėdami vėl jį įjungti turite spustelėti įjungimo mygtuką.**

**Norėdami įjungti ar išjungti "Auto Power-Off" (automatinį maitinimo išjungimą)**

**1.** Pagrindiniame ekrane palieskite **Setup (Sąranka)**.

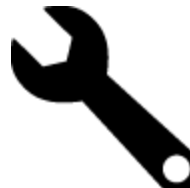

- **2.** Palieskite **Preferences (Nuostatos)**.
- **3.** Parinkčių sąraše raskite ir palieskite **Set Auto-off** (automatinio išjungimo nustatymas).
- **4.** Palieskite **On** (įjungti) arba **Off** (išjungti).
- **5.** Norėdami patvirtinti parinktį, palieskite **Yes** (taip), norėdami palikti esamą nuostatą, palieskite **No** (ne).
- **Patarimas** Jeigu spausdinate belaidžiu tinklu, automatinio išjungimo funkcija turi būti išjungta, kad neprarastumėte spausdinimo užduočių. Dėl naudotojo reguliuojamo energijos taupymo režimo energija taupoma netgi išjungus automatinio išjungimo funkciją.

#### <span id="page-51-0"></span>**Energijos taupymo režimo nustatymas**

"HP ENVY 110 series" energijos taupymo režimu po 5 minučių neveiklos įjungiamas miego režimas, todėl taupoma energija. Miego režimo įjungimo trukmę galima ilginti iki 10 arba 15 minučių.

**Pastaba** Ši funkcija ijungiama kaip numatytoji, jos išjungti negalima.

#### **Energijos taupymo režimo nustatymas**

**1.** Palieskite piktogramą Sąranka.

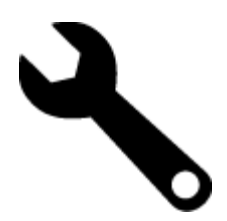

- **2.** Palieskite **Preferences (Nuostatos)**.
- **3.** Parinkčių sąraše raskite ir palieskite **Energy Save Mode (Energijos taupymo režimas)**.
- **4.** Palieskite reikiamą trukmę (5, 10 arba 15 minučių).

### <span id="page-52-0"></span>**Disposal of waste equipment by users in private households in the European Union**

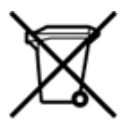

Disposal of Waste Equipment by Users in Private Households in the European Union<br>This symbol on the product or on its packaging indicates that the disposed of with your other household waste. Instead, it is your responsibi off your waste equipment for recycling, please contact your local city office, your household waste disposal service or the shop where you purchased the product.<br>Chacuston des équipements usages par les utilisates at such Entsorgung von Elektrogeräten durch Benutzer in privaten Haushalten in der EU<br>Dieses Symbol auf dem Produkt oder dessen Verpackung gibt an, dass das Produkt nicht zusammen mit dem Restmüll entsorgt werden darf. Es obliegt Smaltimento di apparecchiature da rottamare da parte di privati nell'Unione Europea<br>Questo simbolo che appare sul prodotto o sulla confezione indica che il prodotto non dove essere smaltito assieme agli altri rifiuti domes ii servizio di smattimento dei n'iluti locale o il negozio presso il quale e stato acquistano il prodotto.<br>Eliminación de residuos de aparatos eléctrónicos por parte de usuarios domésticos characterísticos. Por el contrari r–<br>– Likvidace vysloužilého zařízení uživateli v domácnosti v zemích EU odvoré prostým vyhozením do běžného domovnho odpadu. Odpovídáte za to, že vysloužilé zařízení bude<br>Tato značia na produktu nebo na jeho obslu označujú Bortskaffelse af affaldsudstyr for brugere i private husholdninger i EU<br>Dettskaffelse af affaldsudstyr for brugere i private husholdninger i EU<br>of the primary of the produkter delived in the state of the material state in Afvoer van afgedankte apparatuur door gebruikers in particuliere huishoudens in de Europese Unie<br>Dit symbool op het product of de wepakking geeft aan dat dit gooduct inter meterial op each enterpretation of the file of the Eramajapidamistes kasutuselt kõrvaldatavate seadmete kältlemine Euroopa Liidus<br>Kui tootel või toote pakendil on see sümbol, ei tohi veda toodet visua olmas Teie kohus on vila tarbetuks muutunud seade selleks ettenähtud ele Hävitettävien laitteiden käsittely kotitalouksissa Euroopan unionin alueella<br>Tämä tuotteessa tai sen pakkauksessa oleva merkintä osoittaa, että tuotetta ei saa hävittää talousjätteiden mukana. Käyttäjän velvollisuus on huo jälleenmyyjältä ,<br>«παρριψη άχρηστων συσκευών στην Ευρωπαϊκή Ένωση<br>Το παρόν σύμβολο στον εξεπλίσμο ή στη συσκευασία του υποδεικνίει ότι το προϊόν αυτό δεν πρέπει να πεταχτεί μαζί με άλλα οικισκά απορείμματα. Αντίθει<br>Το άχρηστες συσκευές σ κτα, ευσυνη σας είναι ν<br>ειριστή συλλογή και αν<br>τόπους αρμόδιες αρχές νθρώπων και το<br>ιες αρχές ή με το katuorippi aino toi osokoosta toi npoint.<br>En asimbölan ja tempi ainoittelise arvasti toimisekkin az Európai Unióban<br>Ez a szinbőlun, amely a tempilen vagy amak csomagolásín van feltünetve, azt jeld, hogy a temék nem kezelhe sacinieties ar vietėjo pašvaldību, mājsaimniecības atkritimu savākšanas dienesiu vai veikalu, kurā legādājāties šo ierici.<br>Europos Sajungos vartotoju ir privačių anm – uždu atliekamos Jrangos līmeistas kartu su kitomis nam Utylizacja zużytego sprzętu przez użytkowników domowych w Unii Europejskiej<br>Symbol ten umieszczony na produkce lub opakowaniu oznacza, że tego produktu nie należy wyrzuczi razem z innymi odpadani domowymi. Użytkownik jest Descarte de equipamentos por usuários em residências da União Européia<br>Este simbolo no produto ou na embálagem indica que o produto alé descritado junto com o lixo doméstico. No entanto, é sua responsabilidade levar os equ Postup používateľov v krajinách Európskej únie pri vyhadzovaní zariadenia v domácom používaní do odpadu<br>Tento symbol na produkce alebo na jeho obale znamená, že nesmie by vyhodený i bým komunikym odpadom. Namiesto boho mát Ravnanje z odpadno opremo v gospodinjstvih znotaj Evropske unije<br>Ta znak na izdelku ali embalaži izdeba poneni, da izdelka ne smete odlagati skupaj z drugimi gospodinjskimi odpadno opremo ste dolžini na določenem zbirnem m uyovin, ver sie uoeies kupin.<br>Kassering av förbrukningsmaterial, för hem- och privatamändare i EU<br>Produkter eller produktförpaderingar med den här symbolen får inte kassenas med vanligt hundallsvivall. I stället har du ans

#### <span id="page-53-0"></span>**Cheminės medžiagos**

HP yra įsipareigojusi suteikti informciją apie produktuose naudojamas chemines medžiagas, kad atitiktų teisinius reikalavimus, pvz., REACH *(Europos Parlamento ir Tarybos direktyva EC nr.1907/2006)*. Šio produkto cheminės informacijos ataskaitą rasite: [www.hp.com/go/reach.](http://www.hp.com/go/reach)

#### **Battery disposal in the Netherlands**

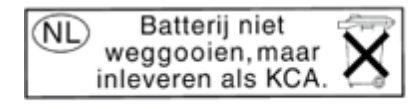

Dit HP Product bevat een lithium-manganese-dioxide batterij. Deze bevindt zich op de hoofdprintplaat. Wanneer deze batterij leeg is, moet deze volgens de geldende regels worden afgevoerd.

#### **Battery disposal in Taiwan**

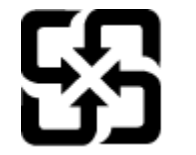

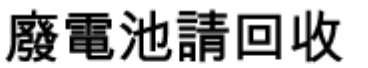

Please recycle waste batteries.

#### **Attention California users**

The battery supplied with this product may contain perchlorate material. Special handling may apply. For more information, go to the following Web site:

[www.dtsc.ca.gov/hazardouswaste/perchlorate](http://www.dtsc.ca.gov/hazardouswaste/perchlorate)

### <span id="page-54-0"></span>**EU battery directive**

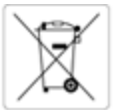

European Union Battery Directive<br>This product contains a battery that is used to maintain data integrity of real time clock or product settings and is designed to last the life of the product.<br>Any attempt to service or rep

Directive sur les batteries de l'Union Européenne<br>Ce produit contient une batterie qui permet de maintenir l'intégrité des données pour les paramètres du produit ou l'horloge en temps réel et qui a été<br>conçue pour durer au

#### Batterie-Richtlinie der Europäischen Union

bienne-wonnenerderkompanismen unver<br>Dieses Produkt enthält eine Batterie, die dazu dient, die Datenintegrität der Echtzeituhr sowie der Produkteinstellungen zu erhalten, und die für die<br>Lebensdauer des Produkts ausreicht.

Direttiva dell'Unione Europea relativa alla raccolta, al trattamento e allo smaltimento di batterie e accumulatori<br>Questo prodotto contiene una batteria utilizzata per preservare l'integrità dei dati dell'orologio in tempo dell'assistenza qualificato

uen essouenza quemnano.<br>Este producto contiene una batería que se utiliza para conservar la integridad de los datos del reloj de tiempo real o la configuración del producto y está<br>Este producto contiene una batería que se

Směrnice Evropské unie pro nakládání s bateriemi<br>Tento výrobek obsahuje baterii, která slouží k uchování správných dat hodin reálného času nebo nastavení výrobku. Baterie je navržena tak, aby vydržela<br>celou životnost výrob

#### EU's batteridirekti

Produktet indeholder et batteri, som bruges til at vedligeholde dataintegriteten for realtidsur- eller produktindstillinger og er beregnet til at holde i hele<br>produktets levetid. Service på batteriet eller udskiftning bør

#### Richtlijn batterijen voor de Europese Unie

Dit product bevel een batterijde wordt gebruikt voor een juiste tijdsaanduiding van de klok en het behoud van de productinstellingen. Bovendien is<br>deze ontworpen om gedurende de levenskuur van het product mee te gaan. Het

Euroopa Liidu aku direktiiv<br>Toode siaddab akut, mida kasutatakse reaalaja kella andmeühtsuse või toote sätete säilitamiseks. Aku on valmistatud kestma terve toote kasutusaja. Akut<br>tohib hooldada või vahetada ainult kvalifi

#### Euroopan unionin paristodirektiivi

Tamā laite sisältää pariston, jota käytetään reaaliaikaisen kellon tietojen ja laitteen asetusten säilyttämiseen. Pariston on suunniteltu kestävän laitteen<br>koko käyttöiän ajan. Pariston mahdollinen korjaus tai vaihto on jä

#### Οδηγία της Ευρωπαϊκής Ένωσης για τις ηλεκτρικές στήλες

ονηκα της εύρωπανης ενωνης για πειτροπερικευτηκας<br>Αυτό το προϊόν περιλαμβάνει μια μποταρία, η οποία χρησιμοποιείται για τη διατήρηση της ακεραιότητας των δεδομέν<br>Η πον ρυθμίσεων προϊόντος και έχει σχέδιαστεί έτσι ωστε να

#### Az Európai unió telepek és akkumulátorok direktívája

ncomporanovaným a senet, melynek feladata az, hogy biztosítsa a valós idejű óra vagy a termék beálításainak adatintegritását. Az elem úgy van<br>tervezve, hogy végig kitartson a termék használata során. Az elem bármilyen javí

#### Eiropas Savienības Bateriju direktīva

oropio savenuos osenyi onekiva<br>Produktam ir baterija, ko izmanto reālā laika pulksteņa vai produkta iestatījumu datu integritātes saglabāšanai, un tā ir paredzēta visam produkta dzīves ciklam. Jebkura apkope vai baterijas nomaiņa ir jāveic atbilstoši kvalificētam darbiniekam

Europos Sąjungos baterijų ir akumuliatorių direktyva<br>Šiame gaminyje yra baterija, kuri naudojama, kad būtų galima prižiūrėti realaus laiko laikrodžio veikiną arba gaminio nuostatas; ji skirta veikti visą<br>gaminio ekspioatav

#### Dyrektywa Unii Europejskiej w sprawie baterii i akumulatorów

Produkt zawiera baterię wykorzystywaną do zachowania integralności danych zegara czasu rzeczywistego lub ustawień produktu, która podtrzymuje<br>działanie produktu. Przegląd lub wymiana baterii powinny być wykonywane wyłączni

#### Diretiva sobre baterias da União Européia

Este produto contém uma bateria que é usada para manter a integridade dos dados do relógio em tempo real ou das configurações do produto e é projetada para ter a mesma duração que este. Qualquer tentativa de consertar ou substituir essa bateria deve ser realizada por um técnico qualificado.

#### Smernica Európskej únie pre zaobchádzanie s batériami

Tento výrobok obsahuje batériu, ktorá slúží na uchovanie správnych údajov hodin reálneho času alebo nastavení výrobku. Batéria je skonštruovaná tak.<br>aby vydržala celú životnosť výrobku. Akýkoľvek pokus o opravu alebo výmen

Direktiva Evropske unije o baterijah in akumulatorjih<br>V tem izdelku je baterija, ki zagotavlja natančnost podatkov ure v realnem času ali nastavitev izdelka v celotni življenjski dobi izdelka. Kakršno koli<br>popravilo ali za

#### EU:s batteridirektiv

Produkten innehåller ett batteri som används för att upprätthålla data i realtidsklockan och produktinställningarna. Batteriet ska räcka produktens hela<br>Ilvslängd. Endast kvalificerade servicetekniker får utföra service på

#### Директива за батерии на Европейския съюз

.<br>Този продукт съдържа батерия, която се използва за поддържане на целостта на данните на часовника в реално време или настройките за<br>продукта, създадена на издържи през целия живот на продукта. Сервизът или замяната на б техник

Directiva Uniunii Europene referitoare la baterii<br>Acest produs contine o baterie care este utilizată pentru a menține integritatea datelor ceasului de timp real sau setărilor produsului și care este<br>proiectată să funcțione

### **Reglamentinės normos**

"HP ENVY 110 series" atitinka jūsų šalyje / regione reglamentuojančių agentūrų taikomus reikalavimus produktams.

<span id="page-55-0"></span>Šiame skyriuje pateikiamos tokios temos:

- Reglamentinis modelio identifikavimo numeris
- FCC statement
- [VCCI \(Class B\) compliance statement for users in Japan](#page-56-0)
- [Notice to users in Japan about the power cord](#page-56-0)
- **[Notice to users in Korea](#page-56-0)**
- [Noise emission statement for Germany](#page-56-0)
- Europos Są[jungos reglamentin](#page-56-0)ė informacija

#### **Reglamentinis modelio identifikavimo numeris**

Kad būtų galima užtikrinti atpažinimą pagal normatyvus, šis produktas pažymėtas normatyviniu modelio numeriu. Šio gaminio normatyvinis modelio numeris yra SNPRH-1101. Šio numerio nereikėtų painioti su prekės pavadinimu (HP ENVY 110 e-All-in-One D411 series ir kt.) arba su gaminio numeriu (CN517 ir kt.).

#### **FCC statement**

#### **FCC statement**

The United States Federal Communications Commission (in 47 CFR 15.105) has specified that the following notice be brought to the attention of users of this product.

This equipment has been tested and found to comply with the limits for a Class B digital device, pursuant to Part 15 of the FCC Rules. These limits are designed to provide reasonable protection against harmful interference in a residential installation. This equipment generates, uses and can radiate radio frequency energy and, if not installed and used in accordance with the instructions, may cause harmful interference to radio communications. However, there is no quarantee that interference will not occur in a particular installation. If this equipment does cause harmful interference to radio or television reception, which can be determined by turning the equipment off and on, the user is encouraged to try to correct the interference by one or more of the following measures:

- Reorient the receiving antenna. l,
- Increase the separation between the equipment and the receiver.  $\overline{a}$
- Connect the equipment into an outlet on a circuit different from that to which the receiver  $\ddot{\phantom{a}}$ is connected.
- Consult the dealer or an experienced radio/TV technician for help.

#### For further information, contact:

Manager of Corporate Product Regulations Hewlett-Packard Company 3000 Hanover Street Palo Alto, Ca 94304 (650) 857-1501

Modifications (part 15.21)

The FCC requires the user to be notified that any changes or modifications made to this device that are not expressly approved by HP may void the user's authority to operate the equipment.

This device complies with Part 15 of the FCC Rules. Operation is subject to the following two conditions: (1) this device may not cause harmful interference, and (2) this device must accept any interference received, including interference that may cause undesired operation.

#### <span id="page-56-0"></span>**VCCI (Class B) compliance statement for users in Japan**

この装置は、クラスB情報技術装置です。この装置は、家庭環境で使用することを目的として いますが、この装置がラジオやテレビジョン受信機に近接して使用されると、受信障害を引き 起こすことがあります。取扱説明書に従って正しい取り扱いをして下さい。

**VCCI-B** 

#### **Notice to users in Japan about the power cord**

製品には、同梱された電源コードをお使い下さい。 同梱された電源コードは、他の製品では使用出来ません。

#### **Notice to users in Korea**

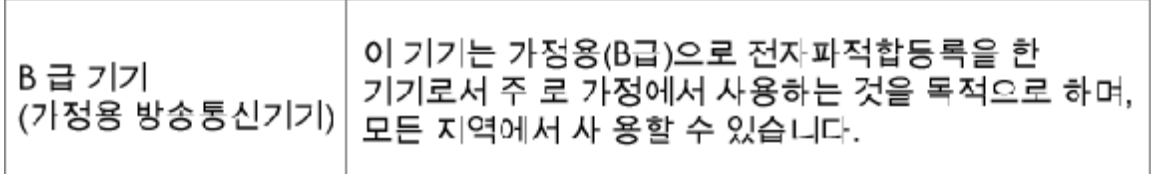

#### **Noise emission statement for Germany**

#### Geräuschemission

LpA < 70 dB am Arbeitsplatz im Normalbetrieb nach DIN 45635 T. 19

#### **Europos Sąjungos reglamentinė informacija**

Produktai, kurie paženklinti CE ženklu, atitinka šias ES direktyvas:

- Žemos įtampos direktyva 2006/95/EB
- Elektromagnetinio suderinamumo direktyva 2004/108/EB
- Ekologiško dizaino direktyva 2009/125/EB, kur taikoma

Produktas atitinka CE nuostatas, jeigu naudoja tinkamą, CE ženklu pažymėtą AC maitinimo šaltinį, kuris yra pateiktas HP.

Jeigu šis produktas atlieka telekomunikacines funkcijas, tuomet laikomasi šių esminių ES direktyvų reikalavimų:

• R&TTE direktyva 1999/5/EB

Šių direktyvų laikymasis nurodo suderinamumą su darniaisiais Europos standartais (europinėmis normomis), kurie išvardinti ES Atitikties deklaracijoje, Direktyvos produktui arba produktų šeimai išduotais HP, juos (tik anglų kalba) rasite gaminio dokumentacijoje arba šioje interneto svetainėje: [www.hp.com/go/certificates](http://www.hp.com/go/certificates) (paieškos laukelyje įrašykite produkto numerį).

Laikymasis yra nurodytas vienu iš nurodytų suderinamumo ženklų esančių ant produkto:

<span id="page-57-0"></span>Produktams, neatliekantiems telekomunikacinės funkcijos ir ES darniesiems produktams, atliekantiems telekomunikacinę funkciją, kaip CE pavyzdžiui, "Bluetooth®" įrenginiai, kurie yra žemesnės nei 10 mW energijos klasės. ES nedarniesiems telekomunikacijų produktams (jei taikoma, 4 valstybės sertifikavimo įstaigos skaičiai yra įterpiami tarp CE ir !).  $C \in \mathbb{O}$ 

Atsižvelkite į reglamento etiketę, pateiktą ant produkto.

Šiame produkte esančios telekomunikacijų funkcijos gali būti naudojamos šiuose ES ir Europos Laisvosios prekybos asociacijos šalyse: Austrija, Belgija, Bulgarija, Kipras, Čekija, Danija, Estija, Suomija, Prancūzija, Vokietija, Graikija, Vengrija, Islandija, Airija, Italija, Latvija, Lietuva, Lichtenšteinas, Liuksemburgas, Malta, Nyderlandai, Norvegija, Lenkija, Portugalija, Rumunija , Slovakijos Respublika, Slovėnija, Ispanija, Švedija, Šveicarija ir Jungtinė Karalystė.

Telefono jungtis (ne visuose produktuose) skirta prisijungti prie analoginių telefono tinklų.

#### **Produktai turintys belaidžius LAN įrenginius**

• Kai kurios šalys turi specifinius įsipareigojimus arba individualius reikalavimus dėl naudojimosi belaidžiais LAN tinklais, kaip pavyzdžiui, naudojimas tik uždarose patalpose arba ryšio kanalo apribojimai. Įsitikinkite, kad belaidžio tinklo šalies nuostatos yra teisingos.

#### **Prancūzija**

• Belaidžio LAN produkto darbui 2,4 GHz režimu taikomi šie apribojimai: Ši įranga gali būti naudojama patalpose, visam 2400-2483,5 MHz dažnių juostos spektrui (1-13 kanalai). Naudojant lauke, galimas 2400-2454 MHz dažnių juostos spektras (1-7 kanalai). Naujausius reikalavimus rasite [www.arcep.fr](http://www.arcep.fr).

Jei turite klausimų dėl reglamento, susisiekite su:

Hewlett-Packard GmbH, Dept./MS: HQ-TRE, Herrenberger Strasse 140, 71034 Boeblingen, GERMANY (VOKIETIJA)

### **Reglamentiniai belaidžio ryšio patvirtinimai**

Šiame skyriuje pateikiama tokia reglamentinė informacija apie belaidžio ryšio gaminius:

- [Exposure to radio frequency radiation](#page-58-0)
- [Notice to users in Brazil](#page-58-0)
- **[Notice to users in Canada](#page-58-0)**
- **[Notice to users in Taiwan](#page-58-0)**
- Europos Są[jungos pranešimas](#page-59-0)

#### <span id="page-58-0"></span>**Exposure to radio frequency radiation**

The radiated output power of this device is far below the FCC radio Caution frequency exposure limits. Nevertheless, the device shall be used in such a manner that the potential for human contact during normal operation is minimized. This product and any attached external antenna, if supported, shall be placed in such a manner to minimize the potential for human contact during normal operation. In order to avoid the possibility of exceeding the FCC radio frequency exposure limits, human proximity to the antenna shall not be less than 20 cm (8 inches) during normal operation.

#### **Notice to users in Brazil**

#### Aviso aos usuários no Brasil

Este equipamento opera em caráter secundário, isto é, não tem direito à proteção contra interferência prejudicial, mesmo de estações do mesmo tipo, e não pode causar interferência a sistemas operando em caráter primário. (Res.ANATEL 282/2001).

#### **Notice to users in Canada**

#### Notice to users in Canada/Note à l'attention des utilisateurs canadiens

For Indoor Use. This digital apparatus does not exceed the Class B limits for radio noise emissions from the digital apparatus set out in the Radio Interference Regulations of the Canadian Department of Communications. The internal wireless radio complies with RSS 210 and RSS GEN of Industry Canada.

Utiliser à l'intérieur. Le présent appareil numérique n'émet pas de bruit radioélectrique dépassant les limites applicables aux appareils numériques de la classe B prescrites dans le Règlement sur le brouillage radioélectrique édicté par le ministère des Communications du Canada. Le composant RF interne est conforme a la norme RSS-210 and RSS GEN d'Industrie Canada.

#### **Notice to users in Taiwan**

### 低功率電波輻射性電機管理辦法

第十二條

經型式認證合格之低功率射頻電機,非經許可,公司、商號或使用者均不得擅自變更頻 率、加大功率或變更設計之特性及功能。

#### 第十四條

低功率射頻電機之使用不得影響飛航安全及干擾合法通信;經發現有干擾現象時,應立 即停用,並改善至無干擾時方得繼續使用。

前項合法通信,指依電信法規定作業之無線電通信。低功率射頻電機須忍受合法通信或 工業、科學及醫藥用電波輻射性電機設備之干擾。

#### <span id="page-59-0"></span>**Europos Sąjungos pranešimas**

#### Products with 2.4-GHz wireless LAN devices

#### **France**

L'utilisation de cet equipement (2.4 GHz Wireless LAN) est soumise a certaines restrictions: Cet equipement peut etre utilise a l'interieur d'un batiment en utilisant toutes les frequences de 2400 a 2483.5 MHz (Chaine 1-13). Pour une utilisation en environement exterieur, vous devez utiliser les frequences comprises entre 2400-2454 MHz (Chaine 1-9). Pour les dernieres restrictions, voir http://www.arcep.fr

#### **Italia**

E'necessaria una concessione ministeriale anche per l'uso del prodotto. Verifici per favore con il proprio distributore o direttamente presso la Direzione Generale Pianificazione e Gestione Frequenze.

# <span id="page-60-0"></span>**Rodykl ė**

#### **Simboliai/skaitmenys**

10 x 15 cm fotopopierius specifikacijos [46](#page-47-0) "Legal" formato popierius specifikacijos [46](#page-47-0)

#### **A**

aplinka aplinkos techniniai duomenys [45](#page-46-0) Produkto aplinkos prieži ūros programa [47](#page-48-0)

#### **E**

etiket ė s specifikacijos [46](#page-47-0)

#### **F**

fotopopierius specifikacijos [46](#page-47-0)

#### **G**

garantija [43](#page-44-0)

#### **K**

kopijuoti techniniai duomenys [47](#page-48-0)

#### **M**

mygtukai, valdymo skydelis [6](#page-7-0)

#### **N**

nuskaityti nuskaitymo techniniai duomenys [47](#page-48-0)

#### **P**

pagalbos telefonas [42](#page-43-0) pasibaigus technin ės pagalbos laikotarpiui [43](#page-44-0) perdirbti rašalo kaset ės [49](#page-50-0) popierius specifikacijos [46](#page-47-0) popierius laiškams specifikacijos [46](#page-47-0)

#### **R**

rasto spausdintuvo ekranas, Windows [35](#page-36-0) reglamentin ės normos belaidžio ryšio patvirtinimai [56](#page-57-0) normatyvinis modelio identifikacijos numeris [54](#page-55-0) reikalavimai sistemai [45](#page-46-0)

#### **S**

sauga

tinklas, WEP raktas [34](#page-35-0) s ąsajos plokšt ė [33,](#page-34-0) [34](#page-35-0) skaidr ė s specifikacijos [46](#page-47-0) spausdinti techniniai duomenys [47](#page-48-0)

#### **T**

technin ė informacija aplinkos techniniai duomenys [45](#page-46-0) kopijavimo techniniai duomenys [47](#page-48-0) nuskaitymo techniniai duomenys [47](#page-48-0) popieriaus techniniai duomenys [46](#page-47-0) reikalavimai sistemai [45](#page-46-0) spausdinimo techniniai duomenys [47](#page-48-0) Technin ės pagalbos telefonu laikotarpis Technin ės pagalbos laikotarpis [42](#page-43-0) tinklas sąsajos plokšt ė [33,](#page-34-0) [34](#page-35-0)

#### **V**

valdymo skydelis ypatyb ės [6](#page-7-0) mygtukai [6](#page-7-0) vartotoj ų palaikymo tarnyba garantija [43](#page-44-0) vokai specifikacijos [46](#page-47-0)